# **VARIO PRESS**® **300 VARIO PRESS**® **300e VARIO 300 VARIO 300S** ru

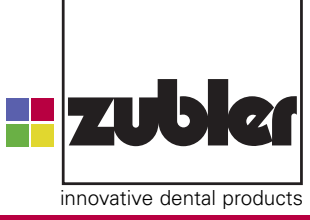

Инструкции по эксплуатации**,** август **2010** года**,** ред**. 4**

https://stomshop.pro

**www.zubler.de**

Лист оставлен чистым для заметок пользователя

https://stomshop.pro

### **• Оглавление**

- о. Введение
	- 0.1 Декларация о соответствии
	- 0.2 Общая информация
	- 0.3 Настройка печи  $C<sub>TD.6</sub>$
	- 0.4 Эксплуатация согласно техническим требованиям
	- 0.5 Правила техники безопасности

#### Знаки и символы

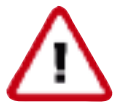

- Опасности и риск получения трав-МЫ
- Этим символом отмечаются инструкции по технике безопасности, несоблюдение которых может привести к травмам или смертельному исходу.

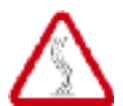

Внимание горячая поверхность! Опасность получения ожога

Опасность зажима или пришемления

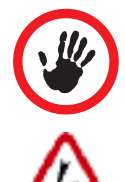

Противопоказание

Опасность поражения электрическим током

1. Главное меню

 $C<sub>TD</sub>$ .4

- 1.1 Запуск программ
- 1.2 Редактирование программ
	- 1.2.1 Создание или редактирование программы

 $C<sub>TD</sub>$ .12

- 1.2.2 Копирование или изменение программы
- 1.2.3 Перемещение программы
- 1.2.4 Удаление программы
- 1.2.5 Просмотр параметров программы
- 1.2.1 Создание и изменение программы
- 1.2.7 Удаление бренда
- 1.2.8 Передача данных на/с карты памяти
- Стр. 27 1.3 Настройка печи
	- 1.3.1 Изменение температуры холостого режима работы
	- 1.3.2 Изменение температуры ночного режима работы
	- 1.3.3 Пользовательская настройка
	- 1.3.4 Эксплуатация вакуумного насоса
	- 1.3.5 Установка уровня вакуума
	- 1.3.6 Диагностические проверки
		- Программа предварительного нагрева/сушки
		- Запуск программы очистки
		- **<sup>6</sup>** Информация о версии
		- Обновление программного обеспечения
		- Эксплуатационные испытания
- 1.3.7 Региональные настройки 1.3.8 Настройка дисплея
- 1.3.9 Звуковые сигналы
- 1.4 Запуск программы прогрева Стр.28
- 1.5 Запуск ночного режима работы Стр.28 1.5.1 Температура режима ожидания
- 2. Техническое обслуживание Стр.29
	- 2.1 Водоотделитель
	- 2.2 Фильтр для сжатого воздуха
	- 2.3 Фильтр для вакуумного насоса
	- 2.4 Запасные части

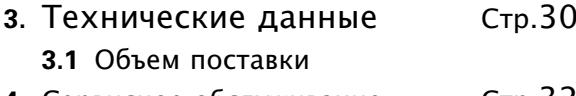

- 4. Сервисное обслуживание  $C<sub>TD.32</sub>$
- $C<sub>TD</sub>$ , 33 5. Примеры программ
	- 5.1 Программы прессования

пользователь полностью прочитал

5.2 Программы обжига

#### Рекомендация:

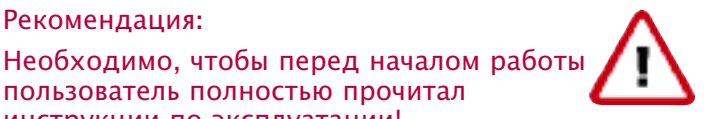

инструкции по эксплуатации! Инструкции содержат важную информацию относительно мер безопасности, эксплуатации и обслуживания изделия. Данная инфор-

мация поможет зашитить персонал и предотвратить повреждение прибора. Особое внимание необходимо уделить

инструкциям по безопасности, которые приведены на страницах 6-11.

### 0. Введение

#### 0.1 Декларация о соответствии

Компания «Zubler Gerätebau GmbH» Бухбрунненвег. 26 89081 Ульм Юнгинген.

Германия:

#### **VARIO PRESS® 300 VARIO PRESS® 300e VARIO 300 VARIO 300S**

соответствуют требованиям безопасности в соответствии со следующими директивами:

Директива по механическому оборудованию 98/37/EG

Директива по низковольтным устройствам 73/23/EWG

Директива по электромагнитной СОВМАСТИМОСТИ 89/336/FWG

В случае внесения каких-либо изменений в устройство без согласования с фирмойизготовителем данное заявление теряет силу.

**Ульм** 15 мюнля 2005 Kurt Zubler Курт Цублер Генеральный директор

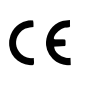

#### 0.2 Общая информация

Правильная обработка современных зубных керамических материалов предъявляет весьма высокие требования к зубным техникам и оборудованию. Мы верим, что печи VARIO соответствуют данным требованиям, предоставляя самые последние технологии обработки керамики.

Программное обеспечение, установленное в печах VARIO PRESS<sup>®</sup> 300 / VARIO 300.

позволяет оптимизировать процесс управления обжигом слоистых и прессованных коммерчески доступных керамических материалов и гарантирует максимально высокие характеристики при работе с техникой press-to-metal<sup>®\*</sup> (прессованная керамика, соединенная с металлом).

Использование материалов более высокого качества продлевает срок службы печи, позволяя получать оптимальные результаты на протяжении многих лет.

Приоритет компании заключается в том. чтобы гарантировать потребителю возможность изготовления высококачественных керамических протезов при помощи наших печей **VARIO** в течение многих лет. Поэтому мы будем информировать Вас о любых изменениях программного обеспечения или расширениях функциональных возможностей.

Мы надеемся, что использование печи для обжига керамики принесет Вам успех и удовлетворенность результатами. Наша компания поздравляет Вас со сделанным выбором.

#### 0.3 Настройка печи

Если упаковочные материалы или печь имеют повреждения, немедленно свяжитесь с фирмой-продавцом (см. стр. 32) и приостановите процесс распаковки изделия.

Откройте большую картонную коробку и извлеките две белых коробки. Извлеките печь из упаковки и установите в предполагаемое рабочее место.

Необходимо помнить о том, что печь довольно тяжелая, поэтому для ее подъема и транспортировки требуется два человека.

Достаньте из коробки вакуумный насос. положите его рядом с печью и снимите защитный пеноматериал.

Сохраните оригинальные картонные коробки и другие упаковочные материалы. Они могут

снова понадобиться в случае отправки печи на сервисное обслуживание.

#### Подключение вакуумного HACOCA

Возьмите из маленькой белой коробки короткий прозрачный вакуумный шланг с фильтром и прикрепите его к разъему «VAC-UUM» на задней стороне печи.

Прикрепите длинный прозрачный шланг к свободному концу фильтра. Подсоедините другой конец длинного шланга к вакуумному насосу. И. наконец. подключите вакуумный насос к печи при помощи шнура питания вакуумного насоса.

> Подключается к насосу

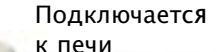

Фильтр

#### Подключение подачи сжатого воздуха

Принадлежности для подключения подачи сжатого воздуха поставляются в маленькой белой коробке.

Используя два поставляемых винта, вертикально подсоедините редуктор давления к корпусу вакуумного насоса или закрепите его где-нибудь в другом месте лаборатории недалеко от печи.

Измерьте расстояния от точки подачи сжатого воздуха до редуктора давления и от редуктора давления до печи. Разделите синий шланг для подачи сжатого воздуха на две длины, в соответствии с измеренными расстояниями.

Используйте одну часть синего шланга подачи сжатого воздуха для подключения выходного разъема редуктора давления (OUT) к разъему на задней части печи.

Прикрепите другую часть синего шланга подачи сжатого воздуха к входному разъему редуктора давления (IN) и подключите всю сборку к точке подачи сжатого воздуха в лаборатории.

Редуктор давления предварительно установлен на входное давление 0,6 МПа (=6,0 бар).

Если к системе подачи сжатого воздуха подключается дополнительное оборудование (например, пескоструйные установки и т.д.), следите за тем, чтобы давление не опускалось ниже 0,5 МПа (=5,0 бар):

Давление воздуха 0,6 МПа в соответствии с ISO 8573.1:

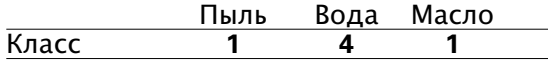

#### Карта памяти

Подача сжатого воздуха 6 МПа

 **-**

in

Проверьте, вставлена ли карта памяти в слот, расположенный с боковой стороны печи.

Скользящая створка всегда должна быть закрытой, чтобы исключить попадание внутрь пыли и мусора.

Перед вставкой карты памяти необходимо всегда выключать печь. Не вставляйте карту памяти при включенной печи.

#### Подключение электропитания

Печь для обжига керамики поставляется с внутренним источником питания для подключения к сети переменного тока 120В или 240В и частотой 60 Гц. Печь необходимо подключать к соответствующему питающему напряжению. Нельзя изменять напряжение питания на печи.

Шнур питания поставляется вместе с печью.

Ни при каких обстоятельствах не допускается использование другого кабеля электропитания или удлинителя. Если печь для обжига керамики подключается к сети с другими печами или электроприборами с высоким уровнем энергопотребления (например, через сетевой разъем), то это может привести к перегоранию плавких предохранителей или к неудовлетворительным результатам

Подключение

**"AIR"**

out

обжига. Подсоедините шнур питания к разъему питания на задней стороне печи, а затем подключите вилку кабеля электропитания к заземленной сетевой розетке (120В или 240В).

#### Включение печи

При включении печи лифт автоматически опускается в крайнее нижнее положение.

Во избежание перегрева и деформации алюминиевого подъемного столика нужно сразу вставлять заготовку для обжига или прессования!!!

Перед первой эксплуатацией печи для обжига керамики запустите программу настройки Главное меню –

Настройка печи –

Диагностический тест

Запуск программы предваритель-

ного нагрева/сушки . Это позволит удалить из камеры обжига остаточную влагу, наличие которой может отрицательно сказаться на результатах обжига.

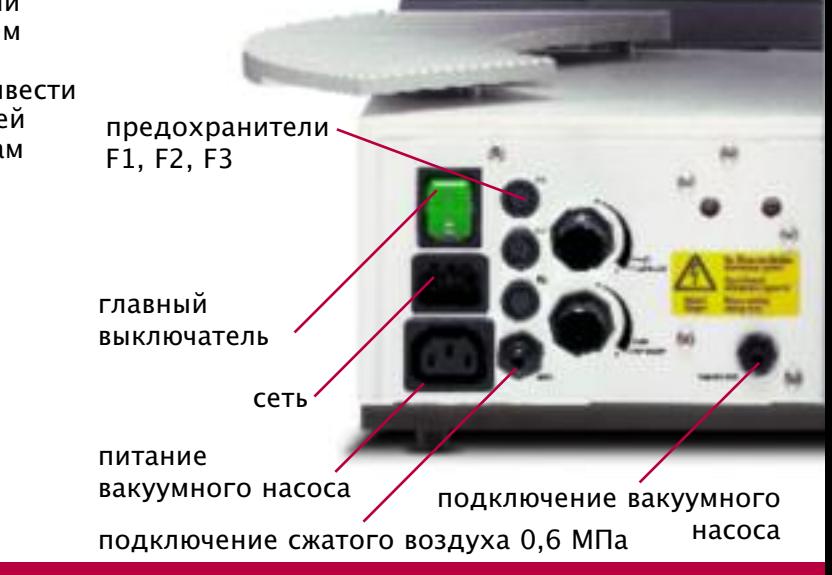

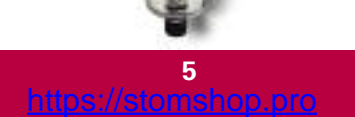

#### Основные настройки

После включения устройства на дисплей будет выведено окно "Главное меню".

Активация пунктов текущего меню осуществляется нажатием на зеленую клавишу <sub>"С</sub>ввод". При нажатии на клавишу "Отмена" происходит возврат на предыдущее меню, до конечного главного меню.

#### Проверка вакуума

Главное меню

Настройка печи

Диагностические тесты  $\rightarrow$ 

Эксплуатационные испытания

Проверка вакуума

В печи начнет создаваться вакуум.

По истечении 2 минут насос останавливается автоматически.

Запускается проверка на утечку. Во время этой проверки (в течение 2 минут) измеряется величина снижения уровня вакуума. После завершения этой процедуры на экран выводится

"Установить вакуум". Нажмите кнопку "Да" и введите значение.

Например: Полученное значение: 760 мм; отнимите 20 мм; введите 740 мм как свое фактическое значение уровня вакуума. Если проверка вакуума осуществлялась в условиях слишком высокого барометрического давления, повторите процедуру проверки вакуума после наступления нормальных погодных условий. Настройка программы  $\Gamma$ лавное меню  $\rightarrow$ Настройка печи

Диагностические тесты

Запустить программу

предварительного нагрева/сушки Выберите этот пункт и подтвердите нажатием кнопки "Ввод". Устройство выполнит программу с продолжительностью

работы около 15-20 минут. Эта программы предназначена для подготовки устройства к эксплуатации после хранения и

транспортировки.

Платформа для обжига будет оставаться немного приоткрытой, чтобы дать испариться остаточной влаге.

Температура холостого режима работы

В целях безопасности температура холостого режима работы установлена на заводеизготовителе на значение 80°C.

Главное меню  $\rightarrow$ 

Настройка печи

Изменить температуру холостого режима работы

Выберите желаемую температуру.

В зависимости от типа обрабатываемой керамики рекомендуется устанавливать температуру холостого режима работы в диапазоне от 450°C до 580°C.

Мы рекомендует в качестве температуры холостого режима выбирать минимальную температуру обжига среди используемых классов керамики.

#### Общие замечания

Если печь VARIO PRESS® используется исключительно как печь для обжига, следите за тем, чтобы устройство было постоянно подключено к подаче сжатого воздуха. В противном случае прессовочный шток будет находиться в своем выдвинутом положении, при котором он может повредить располагаемые на столике предметы. Программа прогрева на главном меню уже задана как программа предварительного нагрева, и ее необходимо запускать в начале каждого рабочего дня. Эта программа обеспечивает однородный нагрев камеры для обжига, за счет чего обеспечивается равномерная температура и удаляется конденсат.

#### **0.4** Эксплуатация согласно техническим требованиям

Внимание

Перед использованием необходимо прочитать инструкции по эксплуатации**.**

Печи **VARIO PRESS® 300 / VARIO**

**300** разработаны исключительно для обжига и/или прессования зуботехнической керамики.

Пользователь несет ответственность за все повреждения, полученные в результате неправильной эксплуатации.

При температуре выше 1075°C/1967°F срок службы нагревательного муфеля сокращается.

В случае выявления дефекта гарантийные обязательства действуют при условии, что эксплуатация печи осуществлялась в соответствии с требованиями и инструкциями, изложенными в данном руководстве.

Ремонт и техническое обслуживание может проводиться только нашим уполномоченным Центром обслуживания заказчиков.

Не прикасайтесь к экрану влажными пальцами. Ни в коем случае не используйте при работе с экраном твердые или острые предметы.

При обнаружении следов пайки внутри печи действие гарантийного обслуживания прекращается.

- **■** Распаковывать печь нужно с осторожностью. Переносить печь можно только вдвоем. При подъеме устройства всегда нужно браться за дно, ни в коем случае нельзя поднимать за камеру обжига или за выдвижную направляющую для столика.
- **■** Печь с функцией прессования всегда должна быть подключена к подаче сжатого воздуха, даже во время обычного обжига в вакууме, так, чтобы прессующий шток оставался в верхнем исходном положении
- На подъемном столике всегда должна располагаться заготовка для обжига или прессования.

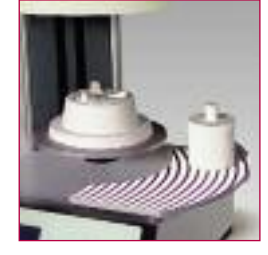

**■** Для охлаждения прессовочного кольца после процесса прессования можно использовать только специальную охлаждающую решетку.

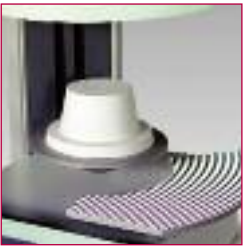

**■** Для обжига керамики используйте только специальный столик для обжига.

- **■** Во время работы запрещается помещать руки между подъемным столиком и камерой печи. Так как существует риск зажима руки и получения ожога.
- **■** Во время работы запрещается располагать под столиком руки, прессовочное кольцо или другие предметы.

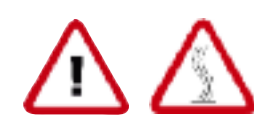

**✗**

**✗**

**■** Нельзя препятствовать перемещению столика во время открывания, чтобы не прищемить руку.

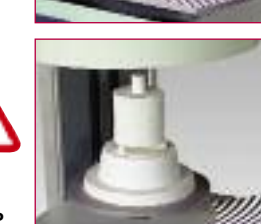

**■** Для прессования используйте только прессовочный столик с подставкой.

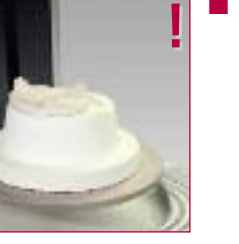

**■** Подставку нужно правильно располагать на прессовочном столике.

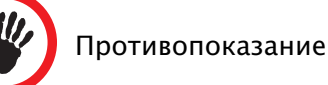

#### **0.5** Указания по технике безопасности

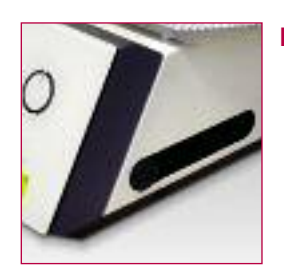

**■** Створка для карты памяти сбоку печи должна быть всегда закрыта.

Системная карта памяти должна всегда оставаться в печи, кроме случаев, когда требуется выполнить резервное копирование и перенести данные. Для сохранения и копирования параметров технологического процесса обжига используйте карту памяти (опциональная принадлежность). После сохранения необходимо вставить карту памяти на место.

- **■** Перед заменой исходной или резервной карты памяти необходимо всегда выключать печь.
- **■** Перед вставкой или извлечением карты памяти нужно всегда выключать устройство.

**■** Для обеспечения нормальной циркуляции воздуха никакие внешние предметы не должны препятствовать прохождению воздушного потока через вентиляционные отверстия, которые, в свою

очередь, должны всегда содержаться в чистоте. Если данное условие не выполняется, то возможен перегрев печи.

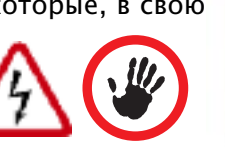

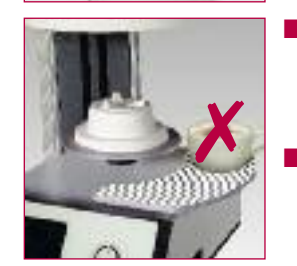

**✗**

- **■** Следите за тем, чтобы в камеру печи и в вентиляционные отверстия не попадала жидкость или другие посторонние предметы, так как это может привести к электрическому удару.
- **■** Лифт печи оборудован электрическим подъемным приводом и управляется только клавишами открывать и закрывать лифт вручную. "Открыть" и "Закрыть". Запрещается

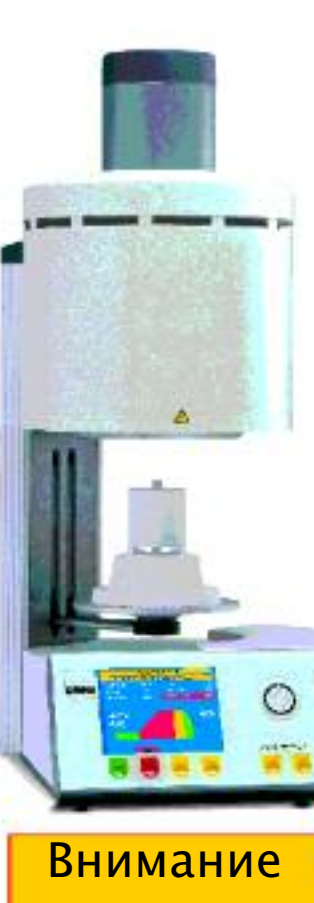

- **■** Используйте данную печь только по назначению, как описано в инструкции по эксплуатации. Во время установки печи все упаковочные материалы и крепежную ленту нужно снимать аккуратно.
- **■** Печь можно эксплуатировать только в помещении.
- **■** Запрещается подвергать обжигу материалы, выделяющие токсичные газы.
- **■** Прибор должен быть подключен к заземленной цепи. В случае возникновения вопросов относительно заземления обратитесь к квалифицированному электрику.
- **■** Любое повреждение заземления внутри или снаружи печи, или ослабление контакта защитного провода представляет угрозу для пользователю при возникновении неисправности.

#### Указание по технике безопасности

Воспрещается ставить такие легковосп-<br>ламеняющиеся материалы, как, напри-<br>мер, бумагу или кисточки, а также спирт, изолирующие аэрозоли, лаки и т.д. вблизи керамической печи.

- **■** После длительного простоя в нерабочем состоянии, а также при работе в условиях высокой влажности или пониженной температуры, печь может не обеспечивать достаточный уровень вакуума при начальном запуске. Это следует рассматривать как нормальную ситуацию.
- **■** Необходимо оставлять безопасное расстояние 8" – 12" (20-30см) с каждой стороны печи, включая расстояние до потолка. Примыкающие к устройству стены или конструкции должны быть сделаны из негорючего материала, а помещение должно хорошо проветриваться.
- **■** В соответствии с требованиями по пожарной безопасности нужно всегда иметь в лаборатории универсальный порошковый огнетушитель, располагаемый рядом с печью. Кроме того, необходимо провести инструктаж сотрудников на предмет правильного использования огнетушителя.
- **■** При работе с печью запрещается носить свободную или свисающую одежду. Соблюдайте крайнюю осторожность при обращении с предметами, расположенными рядом с печью. От соприкосновения с горячей поверхностью печи легковоспламеняющиеся материалы могут загореться и причинить серьезные ожоги.
- Не допускается использование или хранение воспламеняемых материалов, таких как бумага, щетки, алкоголь, спреи и растворы (неполный перечень), в непосредственной близости от печи. Кроме того, запрещается ставить какие-либо материалы или предметы на верхнюю поверхность печи.
- **■** Нельзя устанавливать печь и вакуумный насос рядом с открытыми источниками тепла.
- **■** Проверьте и убедитесь в том, что печь установлена в соответствии с инструкциями изготовителя, и что используемая электрическая розетка должным образом заземлена.
- **■** Необходимо иметь отдельную электропроводную линию достаточного сечения в соответствии с местными правилами эксплуатации электроустановок. Для исключения перегрузки существующей электрической сети следует проконсультироваться с квалифицированным электриком относительно допустимой токовой нагрузки.
- **■** При работе с печью нельзя использовать удлинительные шнуры. Согласуйте со своей энергоснабжающей организацией местные требования при эксплуатации электроустановок.
- В случае понижения напряжения сети возможна задержка по времени при выходе на заданную температуру печи.
- **■** Система подачи сжатого воздуха должна соответствовать указанным для данного устройства требованиям. Подключение сжатого воздуха должно осуществляться квалифицированным специалистом, все части должны быть закреплены соответствующим образом, и система должна использоваться в соответствии с инструкциями изготовителя.
- **■** Шланги и разъемы необходимо периодически проверять на целостность соединения, а также на наличие признаков износа и повреждений. При необходимости нужно заменить неисправные компоненты или затянуть ослабленные крепления.
- **■** Все провода и шланги должны располагаться вдали от проходов.
- **■** Во время выполнения некоторых операций, например, при выдержке материала при высокой температуре, или при открытии камеры после обжига, образуются высокотемпературные конвекционные потоки.
- **■** Не следует прикасаться к внешней или внутренней поверхности камеры обжига и к нагревательным элементам. При прикосновении к этим поверхностям можно получить серьезный ожог.
- **■** После завершения процесса обжига или прессования ни в коем случае нельзя оставлять устройство без присмотра. Если камера открыта, нужно закрывать как можно скорее.
- **■** Если печь под вакуумом находится в выключенном состоянии в течение продолжительного времени, то кольцевое уплотнение пластины лифта может слегка залипать.
- **■** Чистить печь можно только сухой или

слегка влажной тканью. Не используйте никаких растворяющих веществ. Перед чисткой всегда отключайте питание печи.

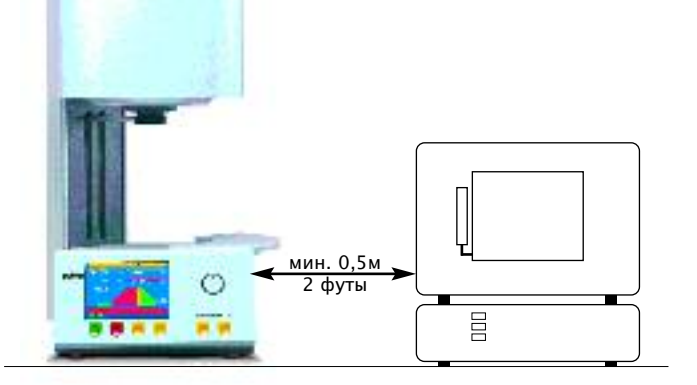

- **■** При нагреве муфеля могут возникать вибрационные шумы, исходящие от обмотки нагревателя. Это нормальное явление.
- **■** В случае возникновения неисправности или повреждения, ограничивающих безопасную эксплуатацию устройства, необходимо защитить печь от непреднамеренного включения до полного устранения проблем.
- **■** Во избежание поражения электрическим током, получения травмы или смертельного исхода необходимо отключать печь и отсоединять шнур питания перед выполнением любых работ по ремонту или обслуживанию. Дайте печи остыть до комнатной температуры.
- **■** Не разрешается ремонтировать, менять или разбирать компоненты печи до ознакомления с инструкциями по эксплуатации и специальными рекомендациями по ремонту или замене частей. Любая самовольная попытка ремонта, замены или разборки любой части печи может представлять угрозу безопасности персонала и может привести к отмене прав на гарантийное обслуживание. Все прочее сервисное обслуживание, как гарантийное, так и послегарантийное, должно осуществляться в нашем Центре обслуживания заказчиков.
- **■** При обслуживании устройства используйте только оригинальные запасные части.
- **■** Самовольное изменение или модификация аппаратных и программных средств могут создать серьезную угрозу безопасности персонала, а также привести к отмене гарантийного обслуживания.
- **■** Нельзя оставлять без присмотра детей и посторонних лиц в зоне работы печи. Запрещается допускать посторонних лиц в зону управления печью. Нельзя хранить рядом с печью предметы, которые могут заинтересовать детей. Дети, находящиеся вблизи работающей печи, могут получить серьезные травмы.
- **■** Не выбрасывайте оригинальные упаковочные материалы и картонные коробки, в которых была доставлена печь VARIO.
- **■** При отправке печи используйте оригинальную упаковку, в противном случае можно лишиться определенных прав на гарантийное обслуживание, касающихся транспортировки или возврата печи на сервисное обслуживание в оригинальной упаковке.

Опасность взрыва из-за скопления пыли

- **●** Термоизоляция муфеля содержит огнеупорные керамические волокна (RCF) и кристаллический кварц, попадающие в дыхательные пути. Эти материалы могут образовывать поверхностные слоистые волоконные структуры, возникающие в результате воздействия вакуума, а также наслоения минеральной ваты и сыпучих остатков волокна.
- **●** При нормальной эксплуатации печи обычно не образуется большого объема взвешенной пыли из этих материалов. Однако во время замены муфеля сотрудник, проводящий данные ремонтные работы, может подвергнуться большому воздействию пылевых скоплений.
- **●** Чтобы исключить угрозу для здоровья, рекомендуется каждый раз принимать меры предосторожности при работе с данными материалами.
- **●** Воздействие волоконной пыли, возникающей в результате воздействия высоких температур, может стать причиной заболеваний дыхательных путей. При работе с волокном всегда необходимо использовать фильтрующие респираторы, защитные очки, перчатки и одежду с длинными рукавами с высокоэффективной задержкой частиц (HEPA), утвержденные OSHA (Управление по технике безопасности и гигиене труда) или NIOSH (Национальный институт по охране труда и промышленной гигиене).
- **●** Избегайте измельчения отходов производства. Отработанный волоконный материал необходимо помещать в герметичные контейнеры.
- **●** После завершения работ с волоконным материалом промойте незащищенные участки кожи водой, а затем осторожно вымойте с мылом (только не с моющим средством). Рабочую одежду нужно стирать отдельно.
- **●** Так как данный продукт и другие подобные коммерчески доступные продукты содержат кристаллический кварц и керамическое волокно, то в соответствии с Законопроектом 65 штата Калифорния необходимо учитывать следующее заявление: «Данный продукт, согласно классификации штата Калифорния, содержит вещества, которые могут вызвать раковые заболевания. Паспорта безопасности RCF материалов предоставляются по запросу».

# 1. Дисплей / Главное меню

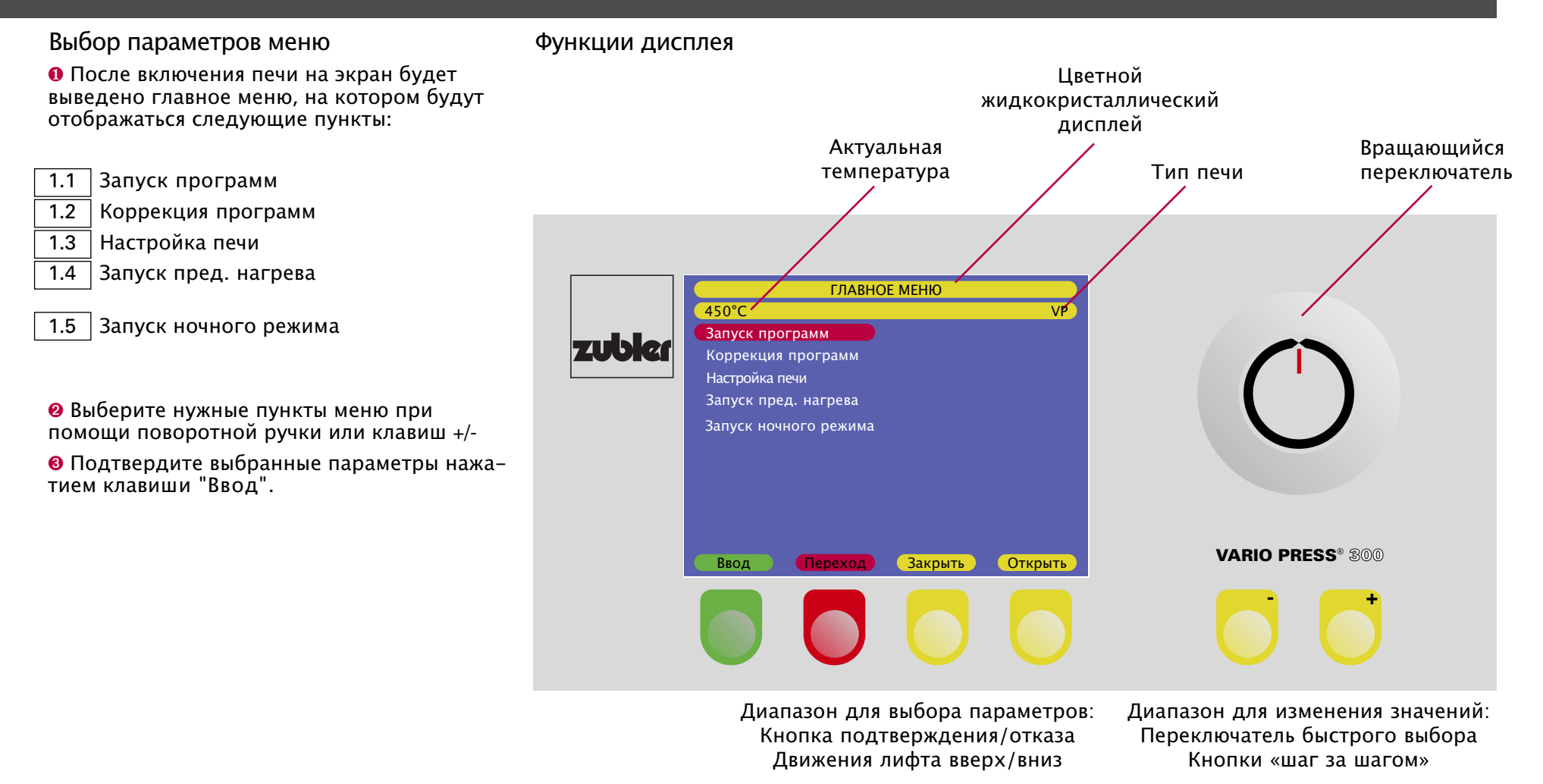

#### **1.1** Запуск программ

- **■** Выбор пункта запуска программ «Запуск программ» осуществляется наведением на нее красного поля и нажатием зеленой клавиши "Ввод".
- **■** После этого будет выведена группа программ с выделением последней используемой рабочей программы. В группе также будут отображаться 19 других программ.
- Каждую из 500 программ (=25 классов по 20 программ в каждом классе) можно подвергать изменению.
- В зависимости от типа керамики или применяемой техники, всегда рекомендуется задавать полный программный блок.
- **■** Чтобы выделить желаемую программу, используйте поворотную кнопку или клавиши +/-. Чтобы запустить программу, нажмите на зеленую клавишу «Ввод».
- **■** Для того, чтобы переключиться на другую группу программ, нажмите клавишу «Отм.» и вернитесь на страницу с перечнем классов (см. страницу 15, работа со страницей классов).
- **■** После завершения программы обжига или прессования оператор, работающий с печью, должен закрыть лифт.
- **■** После закрытия лифта печь будет поддерживать запрограммированную температуру холостого режима работы в течение четырех часов. Если печь не используется в течение 4 часов, то она автоматически будет переводиться в режим ожидания.
- **■** Если печь не будет закрыта оператором после завершения процесса обжига или прессования, то по истечении 30 минут она закроется автоматически и перейдет в режим ожидания.

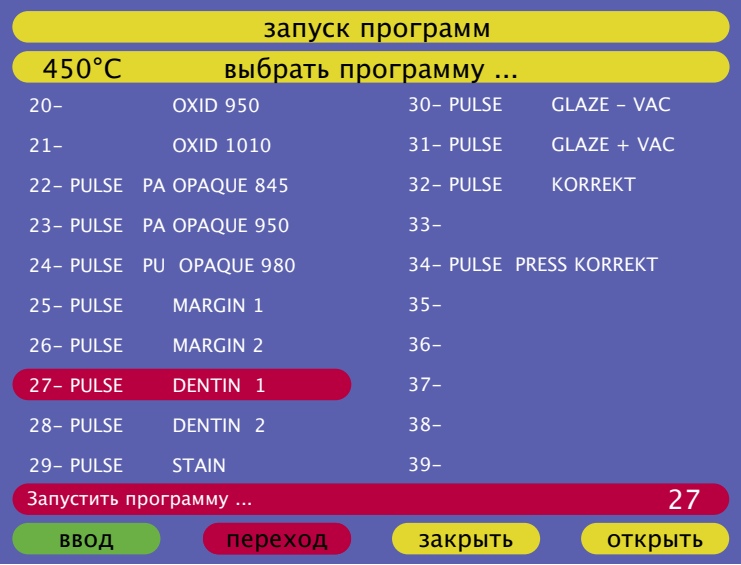

**■** Если после завершения программы камера не будет закрыта вручную, то печь автоматически охладится до безопасной температуры 400°C, вне зависимости от выбранного значения температуры холостого режима работы. После достижения этой температуры устройство будет оставаться в этом состоянии в течение 30 минут. По истечении этого периода времени печь перейдет в режим ожидания и закроется автоматически после того, как будет достигнута температура режима ожидания 100°C.

#### Внимание:

Закрывайте печь после завершения процесса обжига или прессования!!!

Если закрыть печь, то она будет поддерживать температуру холостого режима работы в течение 4 часов. Это очень выгодно для операторов, которым приходится периодически осуществлять обжиг или прессование в течение всего рабочего дня.

#### Изменение программы во время работы

Если необходимо изменить один или несколько параметров во время работы программы обжига, нажмите на желтую клавишу нижней части дисплея. "Редактирование программ" в

Изменять можно только те параметры, которые еще не вступили в действие на момент нажатия клавиши.

При нажатии клавиши "Редактировать" включается режим редактирования. На этом этапе можно изменять все параметры, которые не были задействованы программой на момент внесения изменений.

Для этой цели на дисплей выводится красная строка с первым изменяемым параметром. Чтобы изменить параметр, используйте поворотную ручку или кнопки +/- .

Затем подтвердите внесенные изменения зеленой кнопкой «Ввод» и перейдите к следующему параметру.

Последовательность выполнения программы будет отображаться на дисплее в обычном виде.

Внесенные изменения носят временный характер, и они применяются только для текущего цикла обжига.

Изменение параметров можно выполнять только один раз в течение цикла обжига.

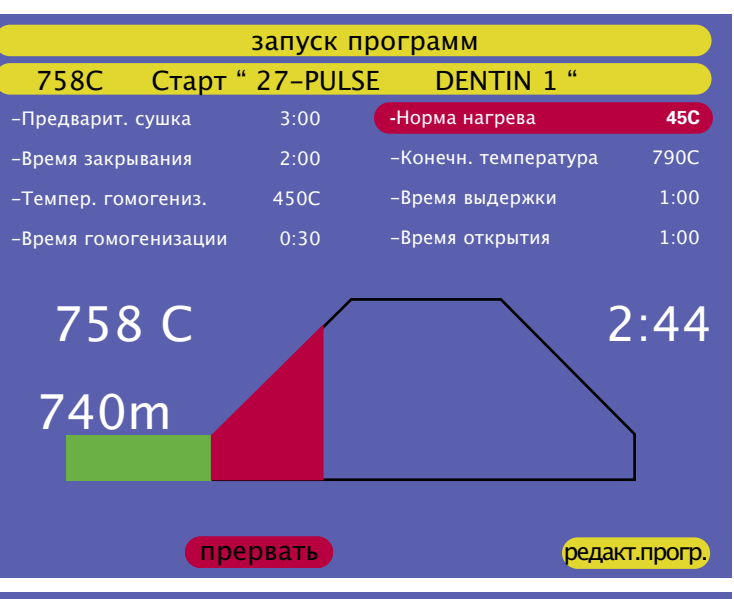

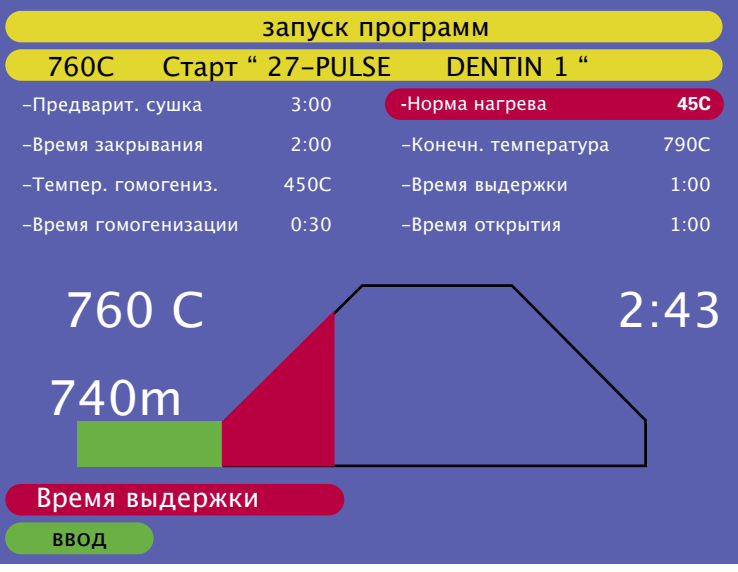

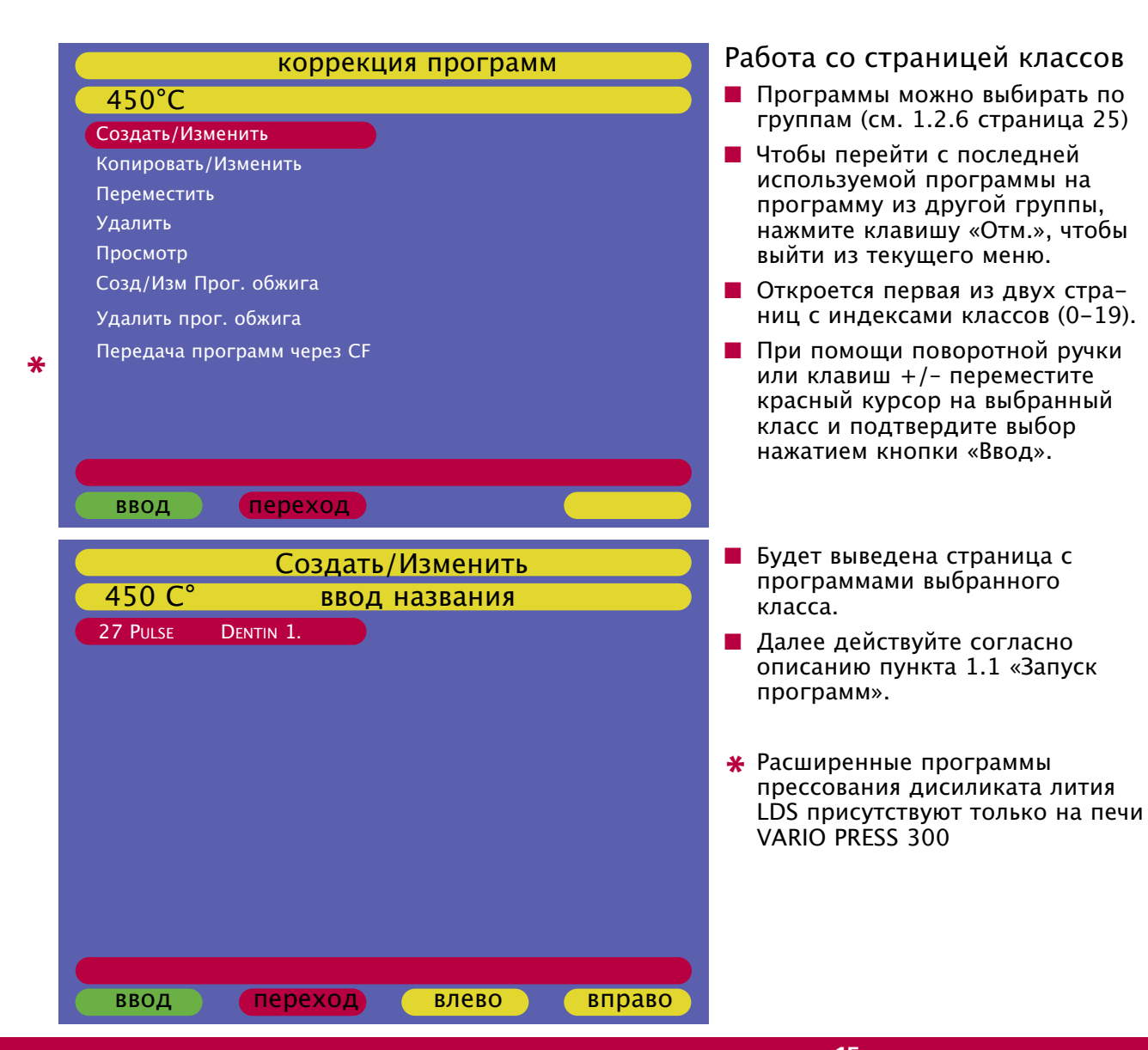

15 s://stomshon

#### **1.2** Редактирование программ

- **1.2.1**  Создать/Изменить программы
- **■** В главном меню наведите красный курсор на пункт редактирования программ «Ввод клавишу «Ввод». программ» и нажмите зеленую
- **■** В следующем окне появится пункт выбор, нажав на зеленую клавишу «Ввод». Откроется страница с перечнем классов. Создать/Изменить. Подтвердите
- **■** Выберите нужный класс программ и подтвердите выбор нажатием кнопки Ввод».
- **■** Выберите программу, название и параметры программы, которую необходимо создать или изменить. Затем подтвердите выбор, нажав зеленую клавишу «Ввод».
- **■** Первый редактируемый символ будет выделен синим цветом.
- **■** Выберите нужные буквы или цифры при помощи поворотной ручки или клавиш +/- и подтвердите выбор нажатием клавиши "Вправо".
- **■** Курсор переместится на одну

позицию вправо.

- **■** Аналогичным образом продолжайте редактирование до тех пор, пока не будет введено требуемое название.
- **■** Для перемещения курсора к другому символу используйте клавиши "Влево" и "Вправо".
- **■** Нельзя сохранять в памяти одинаковые названия программ.
- **■** После нажатия зеленой клавиши «Ввод» Вы выйдете из режима изменения названия программы и перейдете в меню редактирования параметров программы.
- **■** Если нужно изменить только название программы, введите новое название, нажмите клавишу «Ввод», а затем нажмите клавишу Последняя строка. Выберите опцию «Да» в активном поле подтвердите выбор, нажав на клавишу «Ввод». "Сохранить" и
- **■** Без выбора опции сохранения в активном поле «Сохранить» введеные данные не сохраняются.
- **■** Не забывайте выбирать пункт сохранения параметров.

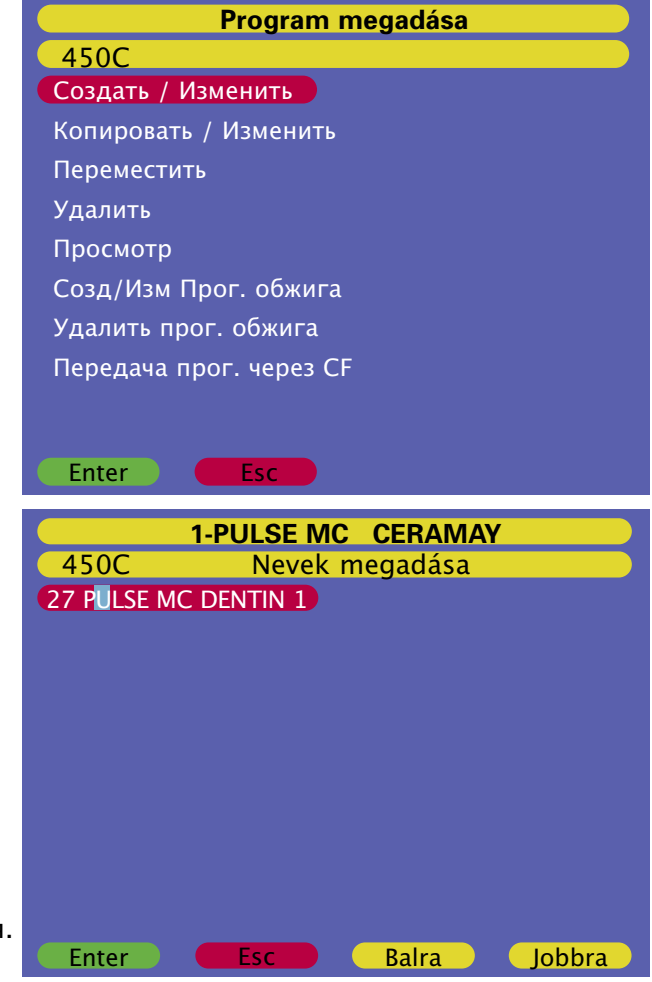

#### Изменение параметров обжига

В первой строке можно выбрать режим:

- **❶** Профессиональный режим: индивидуальное управление процессом обжига посредством 16 программируемых параметров в целях получения идеальных результатов при обработке любой зуботехнической керамики.
- **➋** Стандартный режим: стандартное управление процессом обжига в соответствии с рекомендациями, применимыми для обработки коммерчески доступных материалов зубной керамики.
- **➌** Специальный режим: эта программа обжига рекомендуется для обработки керамических материалов, для которых во время периода нагрева под вакуумом требуется две выдержки времени и/или две разные скорости нагрева.

(специально для программ с кристаллизацией).

**➍** I -Press: «Интеллектуальный режим», используемый для обработки всех типов прессуемой керамики при изготовлении цельнокерамических реставраций и в случае применения технологии press-tometal®.

Время прессования определяется автоматически при помощи системы «интеллектуальных» датчиков I-Press.

- **➎** Спекание: используется для спекания алюмооксидной керамики (например, Vita® InCeram\*). Эта программа включается изготовителем только по специальному запросу.
- Vita In-Ceram® зарегистрированная торговая марка компании Vita Zahnfabrik H.Rauter GmbH & Co.KG

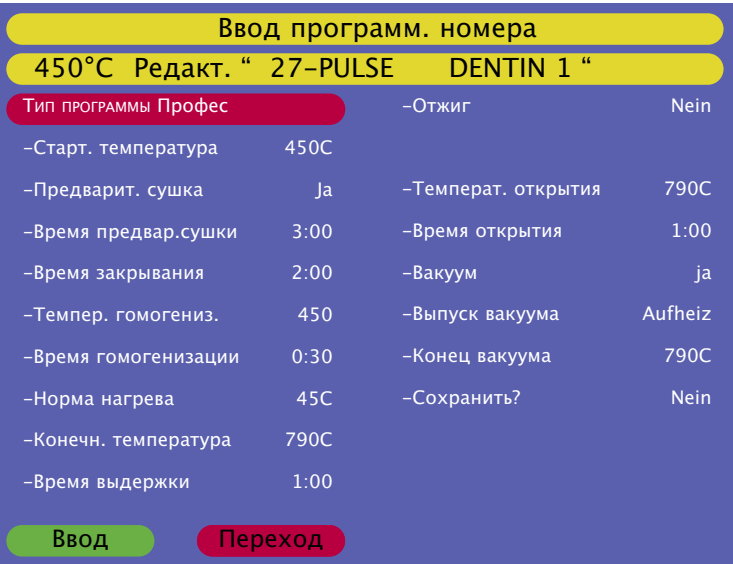

Рекомендуется для всех операций обжига использовать профессиональный режим. Хорошая предварительная сушка и равномерный нагрев обеспечивают превосходные результаты обжига.

Рекомендуется для всех операций прессования использовать режим I-Press. Функция I-Press оптимизирует результаты прессования.

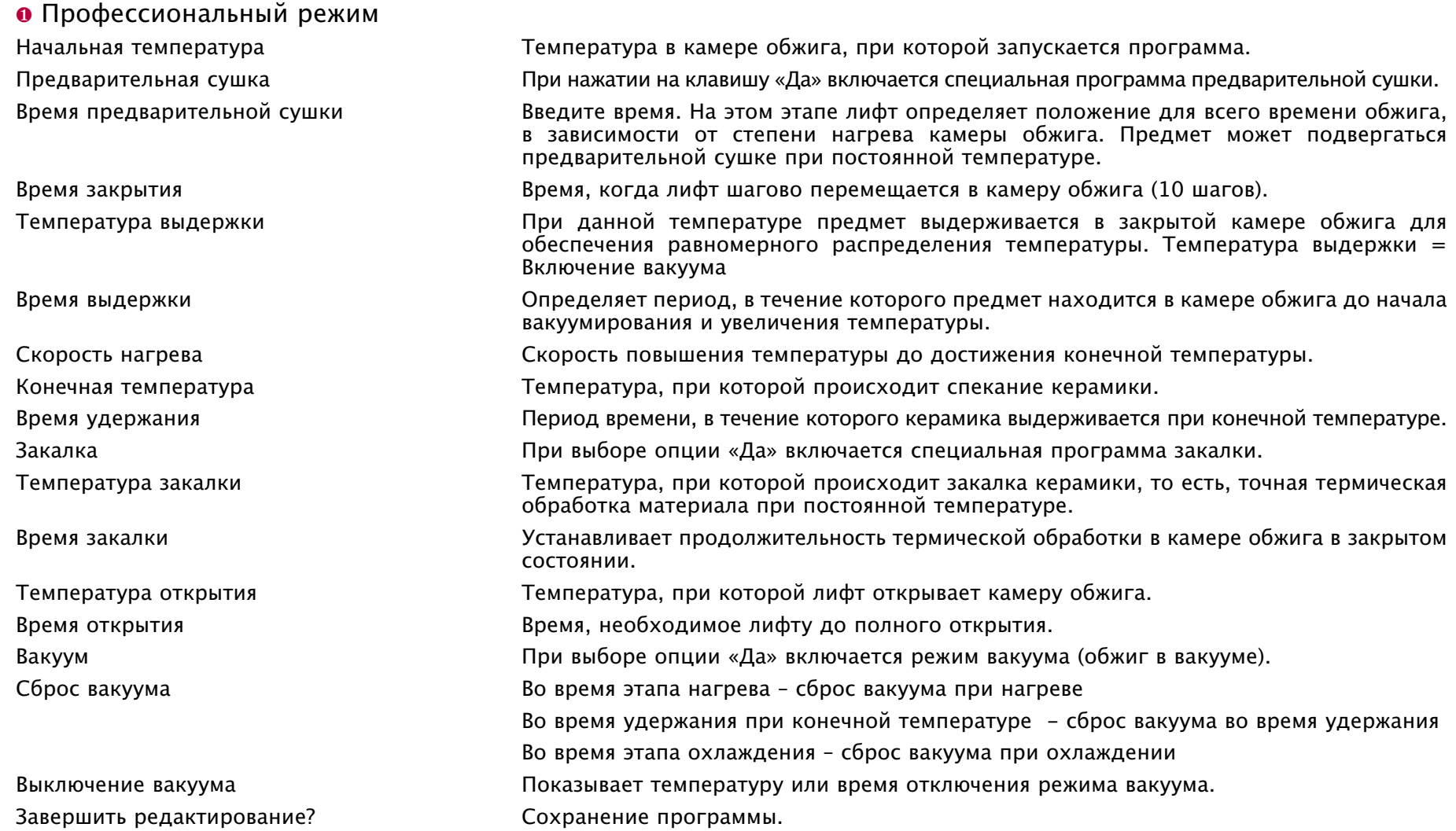

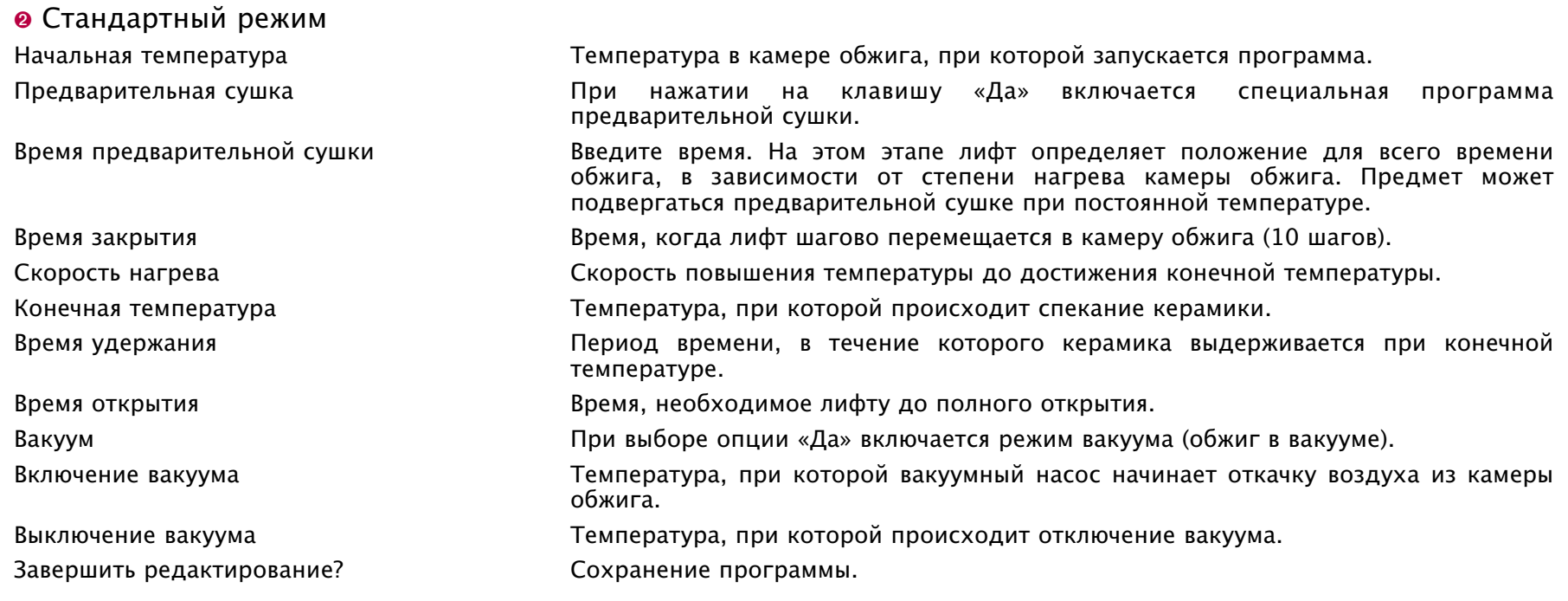

#### **<sup>➌</sup>** Специальный режим (Обжиг с кристаллизацией для IPS e.max®CAD)

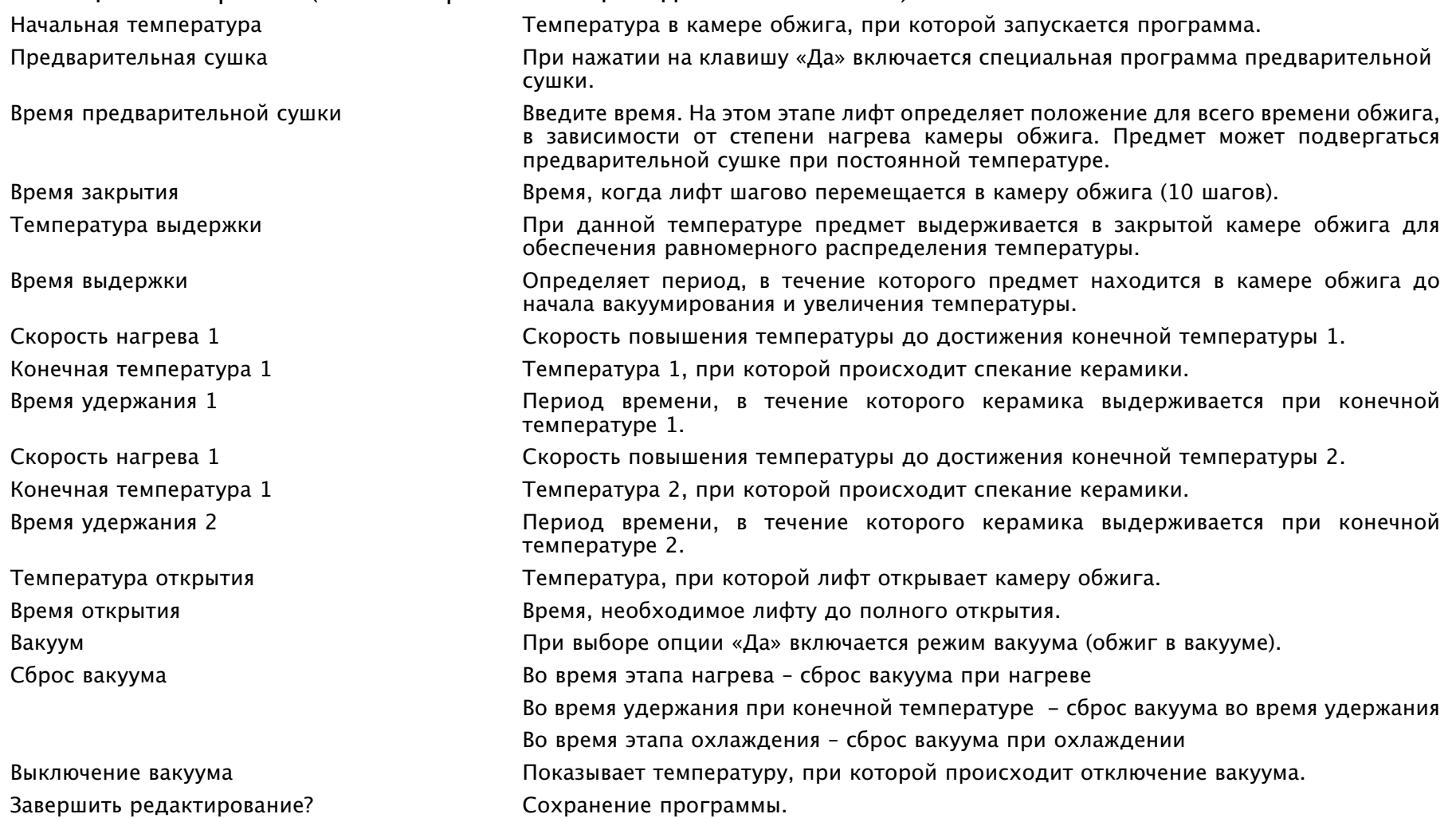

**<sup>➍</sup>** Режим I-Press

Завершить редактирование? Сохранение программы.

Начальная температура Температура в камере обжига, при которой запускается программа. Скорость нагрева Скорость повышения температуры до достижения конечной температуры. Конечная температура Температура, при которой керамика прессуется в кольце. Время удержания Период времени, в течение которого кольцо выдерживается при конечной температуре до прессования. Дополнительное время прессования Дополнительное время прессования после завершения процесса I-Press. Максимальное время прессования Максимально допустимое время до момента остановки процесса прессования. Давление Выберите низкое или высокое давление (гранулы по 2 г = низкое давление, гранулы по 5 г = высокое давление, только для кольца 300 г). Уровень вакуума Уровень вакуума во время процесса прессования. Время открытия Время, необходимое лифту до полного открытия.

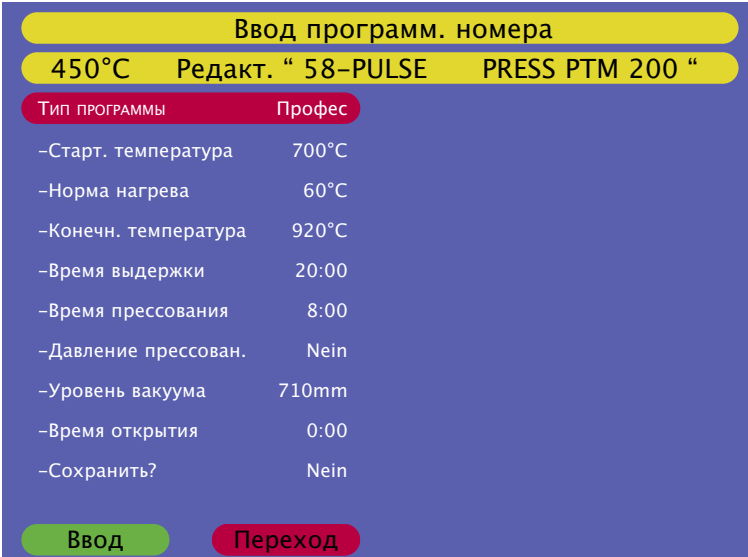

Для прессуемой керамики рекомендуется всегда использовать режим I-Press.

**21** https://stomshop.pro **<sup>➎</sup>** Программа спекания (Для активации программ спекания свяжитесь с фирмой-продавцом нашей продукции) Начальная температура Температура в камере обжига, при которой запускается программа. Нарастание температуры 1 Первое повышение температуры (вводится в часах и минутах) Температура 1 Температура по истечении времени постепенного повышения 1 Время удержания 1 Время, в течение которого предмет выдерживается при конечной температуре 1 (вводится в часах и минутах) Нарастание температуры 2 Второе повышение температуры (вводится в часах и минутах) Температура 2 Температура по истечении времени постепенного повышения 2 Время удержания 2 Время, в течение которого предмет выдерживается при конечной температуре 2 (вводится в часах и минутах) Температура открывания Температура, при которой устройство открывает камеру обжига Время открытия Время, необходимое лифту до полного открытия Завершить редактирование? Сохранение программы

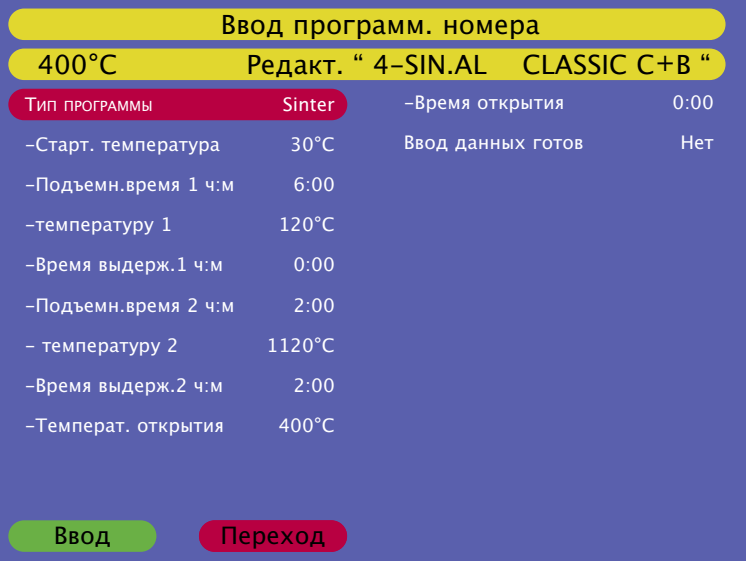

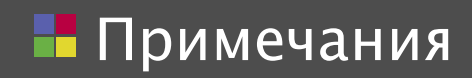

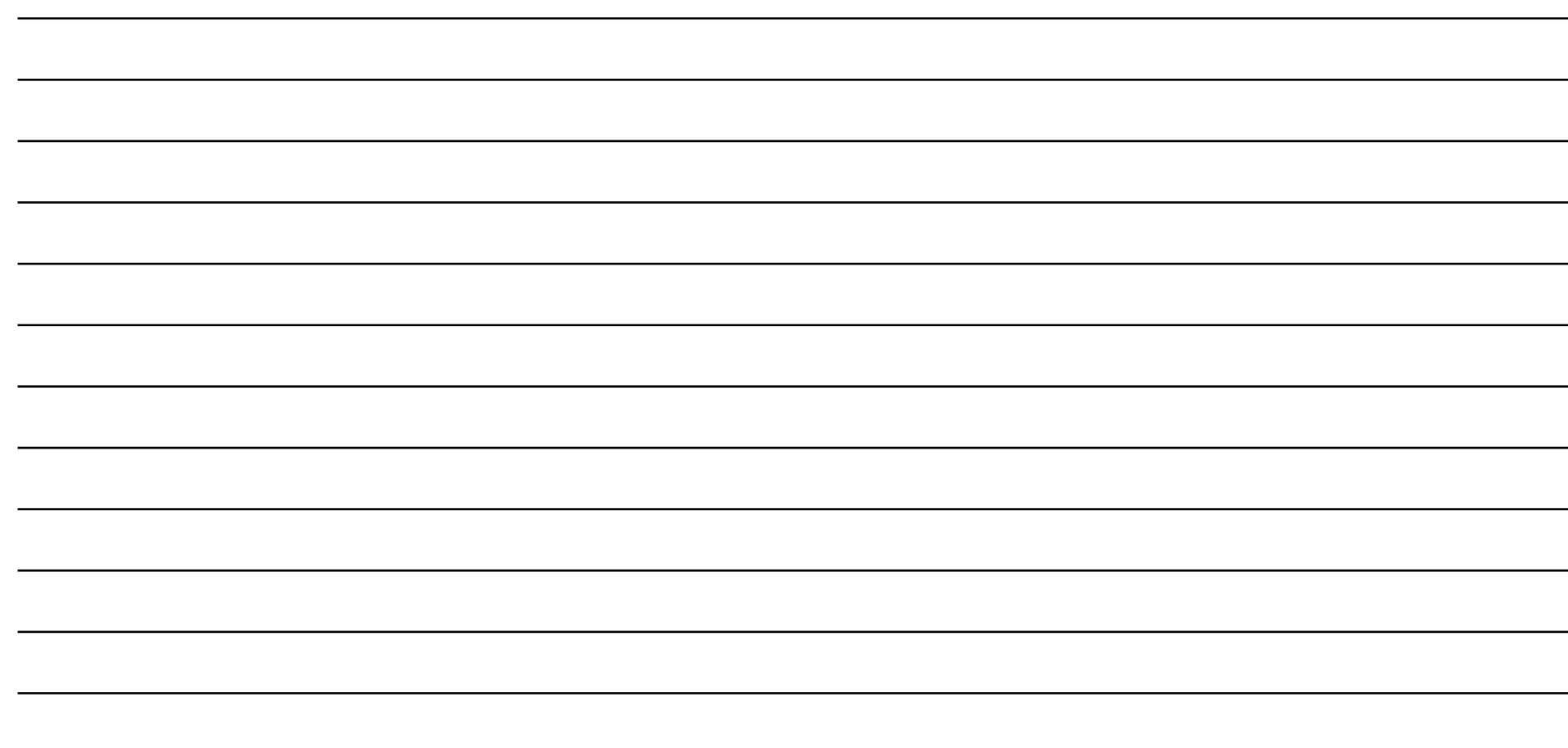

#### **1.2.2**

Копирование или измене- ние программы

- **■** Копировать: выберите программу, которую требуется скопировать, при помощи поворотной ручки или клавиш +/-.
- **■** Подтвердите копирование выбранной программы, нажав на клавишу « Ввод».
- **■** После этого будет выведена страница с классами программ. Выберите нужный класс программ и подтвердите выбор нажатием кнопки «Ввод».
- **■** Выберите место, куда будет копироваться программа, при помощи поворотной ручки или клавиш  $+/-$ .
- **■** Подтвердите новое размещение программы нажатием кнопки «Ввод».
- **■** Теперь можно изменить название и параметры программы, как это описывается в пункте 1.2 на странице 16.
- **■** Название должно быть изменено.
- **■** Сохранение программ с одинаковыми названиями не допускается.
- **■** Если программы не перемещаются или не копируются в пустую ячейку, то новая программа будет записываться поверх существующей.

#### **1.2.3**

Перемещение программы

- **■** Выберите программу, которую требуется переместить, при помощи поворотной ручки или клавиш +/-.
- **■** Нажмите зеленую кнопку «Ввод», чтобы подтвердить выбор.
- **■** После этого будет выведена страница с классами программ. Выберите класс программ, в который будет перемещена программа, при помощи поворотной ручки или клавиш +/-, а затем нажмите клавишу «Ввод».
- **■** Выберите место, куда будет перемещена программа, при помощи поворотной ручки или клавиш +/-.
- **■** Для возврата в режим редактирования нажмите красную клавишу «Отм.».
- **■** Если программы не перемещаются или не копируются в пустую ячейку, то новая программа будет записываться поверх существующей.

#### **1.2.4**

Удаление программы

- **■** В группе выберите программу, которую нужно удалить, при помощи поворотной ручки или клавиш  $+/-$ .
- **■** Нажмите зеленую кнопку «Ввод», чтобы подтвердить выбор удаляемой программы.
- **■** На дисплей будет выведена программа со всеми своими параметрами и запросом подтверждения на удаление: Удалить программу
- **■** Подтвердите удаление, нажав клавишу «Ввод».
- **■** Для возврата в режим ввода нажмите красную клавишу «Отм.».

#### **1.2.5**

- Просмотр параметров программы
- **■** Выберите в группе программу при помощи поворотной ручки или клавиш +/-.
- **■** Подтвердите выбранную программу, нажав на зеленую клавишу «Ввод».
- **■** На дисплей будут выведены параметры выбранной программы без возможности их редактирования.
- **■** Для возврата в режим просмотра нажмите клавишу «OK».

#### $1.2<sub>6</sub>$

Создание новой страницы классов/Изменение страницы классов

Благодаря странице классов облегчается доступ к любой выбираемой программе обжига или прессования.

Каждый класс содержит блок из 20 программ, которые пользователь может задавать самостоятельно. На странице классов эти 20 программ могут быть объединены в единую группу, и за счет этого упрощается выбор и доступ к программам.

Доступно 25 классов, пронумерованных от 0 до 24, и содержащие по 20 программ обжига или прессования.

Настройка страницы классов

• В режиме редактирования «Ввод программ» выберите

"Создать/Изменить класс" и подтвердите выбор нажатием кнопки «Ввод». На экран будет выведена страница классов с отображением первых 20 классов.

**• Переместите красную курсорную** строку на тот класс, который требуется изменить, и подтвердите выбор нажатием кнопки «Ввод».

#### Programok betáplálása 450C Созлать/Изменить Копировать / Изменить Переместить **Удалить** Просмотр Созд/Изм прог. обжига Удалить прог. обжига Передача прог. через СЕ Enter Esc Prg. Tartalomjegyzék Új / Szerkeszt 450C **Bevitel Név** 3 - PULSE MC

**Balra** 

25

Esc.

Jobbra

- В Затем можно ввести название в соответствующее поле, которое будет отображаться на странице классов.
- **Название класса изменяется** таким же образом, как и название программы. (см. раздел 1.2 на стр. 16)

#### 1.2.7 Улалить класс

**• При помощи поворотной ручки** или клавиш +/- выберите индексное имя, которое нужно удалить, и подтвердите выбор нажатием кнопки «Ввол». После этого будет выведен запрос на подтверждение, который нужно булет либо полтверлить кнопкой «Ввод», либо отклонить кнопкой  $\kappa$ OTM<sub>2</sub>

**1.2.8** Карта памяти (CF): Загрузка и сохранение программ обжига

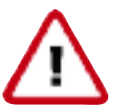

Карта памяти все время должна оставаться в печи**!** Перед вставкой или извлечением карты памяти всегда выключайте устройство**!**

- **■** Главное меню Редактирование программ Передача данных на/с карты памяти
- **■** Нажмите кнопку «Ввод», чтобы подтвердить выбранную опцию.
- **■** Появится новое меню со следующими пунктами:

Отправить программы на карту памяти Загрузить программы с карты памяти Удалить все программы на карте памяти Важно:

Время от времени рекомендуется выполнять резервное копирование программ на карту памяти.

- **■** Выберите нужный пункт при помощи клавиш «+» или «–» и подтвердите выбор нажатием кнопки «Ввод».
- **■** Резервное копирование программ на карту памяти: На карту памяти можно сохранять пронумерованные блоки программ.

Появится меню со следующими пунктами:

- Начать с программы: Ведите номер первой программы и подтвердите выбор, нажав клавишу «Ввод» (обычно 0).
- Завершить программой: Ведите номер последней программы и подтвердите выбор, нажав клавишу «Ввод» (обычно 499).
- Сохранить названия классов: нажмите «Да», чтобы сохранить страницу классов, или нажмите
- Удалить все программы на карте памяти: в этом меню можно удалить все выбранные программы, нажав "Нет", чтобы сохранить лишь нужные.
- Теперь требуемые программы готовы для сохранения на карте памяти.
- Подтвердите выбор, нажав "Да", или отмените операцию, нажав "Нет".

После сохранения программ откроется меню редактирования программ.

- **■** Восстановить программы с карты памяти: с карты памяти можно загрузить пронумерованные блоки программ. Появится меню со следующими пунктами:
	- Начать с программы: Ведите номер первой программы и подтвердите выбор, и так и нажав клавишу «Ввод» (обычно 0).

- Завершить программой: Ведите номер последней программы и подтвердите выбор, нажав клавишу «Ввод» (обычно 499).

- Сохранить программу: Ведите номер первой программы для перезаписи и подтвердите выбор, нажав клавишу «Ввод» (обычно 0).

- Загрузить названия классов – нажмите «Да», чтобы подтвердить загрузку страницы классов или «Нет», чтобы отменить ее и загрузить одни лишь программы.

- Теперь программы готовы для загрузки с карты памяти.
- Подтвердите выбор, нажав «Да» , или отмените операцию, нажав «Нет».

После сохранения программ устройство переключится в режим ввода программ.

**■** Удалить все программы на карте памяти: В данном меню можно удалить все программы на карте памяти. Операционная система остается на карте памяти.

### Дополнительные настройки

#### **1.3** Настройка печи

При помощи данного меню пользователь может вводить собственные настройки. Ниже приводится описание отдельных настроек, а также характер их воздействия на функционирование печи.

#### **1.3.1** Температура холостого режима работы

Это температура, которая достигается и поддерживается в печи после завершения программы обжига. Во время нормального режима работы эта температура вводится как начальная температура для отдельных циклов обжига.

(см. пункт 0.3, «Настройка печи», на странице 6)

#### **1.3.2**

#### Температура работы печи в ночном режиме

Это значение устанавливает температуру, которая поддерживается в печи во время работы ночного режима (см. раздел 1.5 на странице 28 «Запуск ночного режима»).

Обычно данная температура поддерживается на величине 100°C, чтобы предотвратить увлажнения муфеля.

#### **1.3.3**  Пользовательская настройка

Это выполняемая пользователем точная настройка. Точная настройка изменяет все значения конечных температур в соответствующих разделах (прессование ниже/выше 1000°C, обжиг керамики ниже/выше 800°C).

#### **1.3.4** Вакуумный насос

Эта опция определяет режим работы насоса: или он включен постоянно в течение всего процесса, или же он отключается по достижении требуемого уровня вакуума. (см. пункт 0.3, «Настройка печи», на странице 6)

#### **1.3.5** Уровень вакуума

Используя данную опцию, можно устанавливать необходимый для программы уровень вакуума.

Перед началом работы рекомендуется провести проверку вакуума, чтобы проверить допустимый уровень вакуума. (см. пункт 0.3, «Настройка печи», на странице 6)

#### **1.3.6**

#### Диагностика/испытания

**❶** Программа

предварительного нагрева/сушки

Эта программа запускается перед началом эксплуатации печи.

**➋** Запуск программы очистки

Эта программа используется для очистки камеры обжига от загрязнений. Загрязняющие вещества сжигаются при очень высокой температуре (1150°C).

Для поддержания точности обжига мы рекомендуем периодически запускать программу очистки.

Запрещается использовать для чистки камеры обжига такие добавки как углерод (графитовые шарики)!

#### **➌** Версия программного обеспечения

Показывает версию установленного на данный момент программного обеспечения.

**➍** Обновление программного обеспечения

Требует ввода пароля.

Вместе с обновлениями программного обеспечения мы предоставляем пароль и инструкции.

- **➎** Эксплуатационные испытания
- **■** Проверка вакуума: определяет наличие вакуума, осуществляет проверку на герметичность.
- **■** Проверка низкого давления (3,0 бар)
- **■** Проверка высокого давления (4,5 бар)
- **■** Проверка датчика прессования: показывает значения прессовочного штока и его функционирование.
- **■** Заводские испытания: используется специалистами сервисного центра.

#### **1.3.7** Региональные настройки

При помощи данной опции выбирается язык, устанавливается дата, время и единицы измерения (метрические/неметрические).

#### **1.3.8** Дисплей

При помощи этой функции можно регулировать яркость дисплея (рекомендуемое значение: 34).

#### **1.3.9** Звуковые сигналы

Включение и выключение звуковых сигналов.

#### **1.4** Запуск программы прогрева

Утром до начала работы запустите программу прогрева, чтобы обеспечить однородный и равномерный нагрев.

#### **1.5** Запуск ночного режима работы

Вместо того, чтобы полностью выключать печь, воспользуйтесь ночным режимом работы, который поможет защитить камеру обжига от попадания влажности и загрязнений в то время, пока печь не используется.

Ночной режим запускается нажатием на зеленую клавишу « Ввод». Если ночной режим запущен при открытой печи, то она охладится до предварительно заданного значения температуры, а потом автоматически закроется.

Чтобы завершить работу ночного режима, нажмите на клавишу "Прекратить".

Температура режима ожидания

В целях экономия электроэнергии и предотвращения загрязнения и конденсации влаги внутри печи рекомендуется держать камеру обжига закрытой, когда устройство не используется.

Режим ожидания автоматически срабатывает через 30 минут после завершения программы, и печь закрывается самостоятельно (если она была оставлена открытой).

**Если оператор закрывает печь после завершения последней операции обжига, то в печи поддерживается температура холостого режима на протяжении 4 часов.** 

**По истечении 4 часов печь автоматически переходит в режим ожидания.**

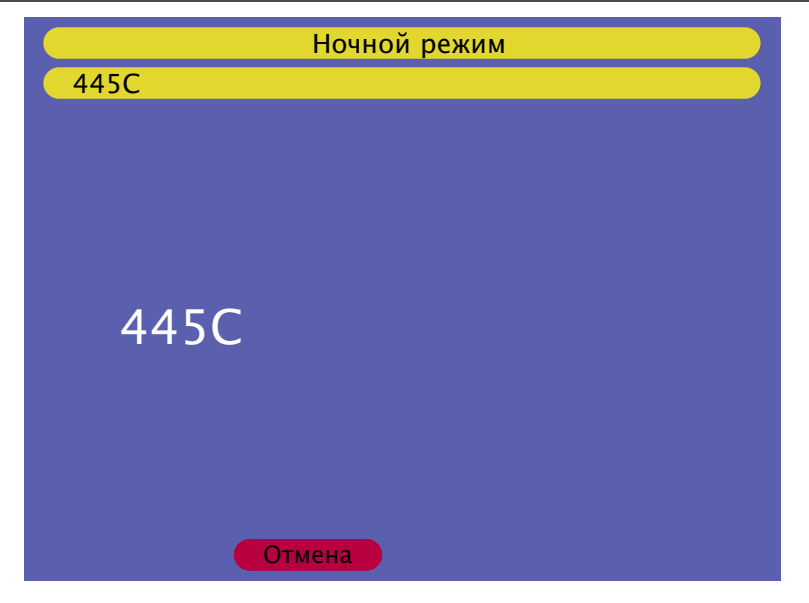

#### Напоминание:

Первой программой, запускаемой после ночного режима работы, должна быть программа прогрева.

- **■** Сначала подается звуковой сигнал.
- **■** Температура в камере обжига понижается до значения режима ожидания в 100°C.
- **■** По достижении значения температуры режима ожидания лифт закрывается, и печь остается в закрытом положении.
- **■** При прикосновении к одной из клавиш печь возвращается к значению температуры холостого режима работы.
- **■** Температура режима ожидания фиксированное значение и его нельзя изменить.

## 2. Техническое обслуживание

#### **2.1.** Контроль водоотделителя

После ввода печи в эксплуатацию необходимо периодически проверять состояние водоотделителя, приблизительно один раз в 4 недели.

Чтобы слить воду, нужно ослабить блокировочный винт. Если происходит периодическое скопление воды, то в этом случае необходимо повысить качество сжатого воздуха в лаборатории путем применения более мощной системы сушки.

При использовании сухого сжатого воздуха образования водяного концентрата обычно не наблюдается.

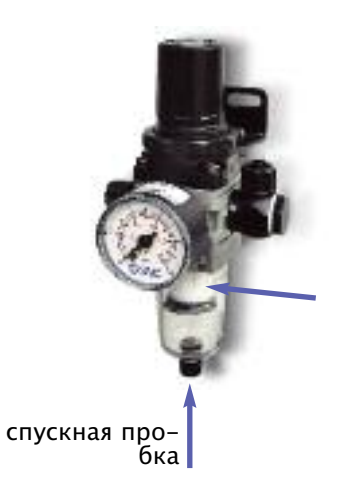

#### **2.2.** Фильтр для сжатого воздуха

Срок службы фильтра для сжатого воздуха зависит от качества сжатого воздуха в лаборатории.

Фильтр необходимо менять, как минимум, один раз в 2 года, даже при высоком качестве подаваемого сжатого воздуха.

Загрязненный фильтр может привести к снижению максимального фиксированного давления и, соответственно, отрицательно повлиять на качество прессования.

Замена фильтра:

- снимите редуктор давления с установки подачи сжатого воздуха
- отвинтите контейнер для сбора воды и почистите его при помощи влажной тряпки
- ослабьте установочные винты на фильтре
- вытащите фильтр
- вставьте новый фильтр, затяните его и установите на место контейнер для сбора воды

Плавкие предохранители:

На печи **VARIO PRESS® 300**/**VARIO 300** установлены следующие предохранители:

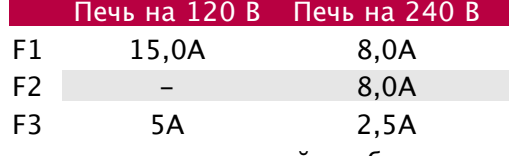

с задержкой срабатывания

#### **2.3.** Фильтр для вакуумного насоса **P3**

Фильтр предотвращает загрязнение вакуумного насоса растворенными частицами и препятствует образованию конденсата.

Рекомендуется менять данный фильтр не реже одного раза в 3 года.

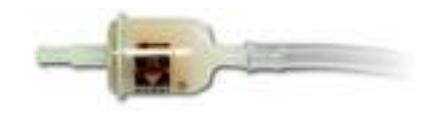

#### **2.4** Очистка камеры обжига См. пункт 1.3.6 **➋** на странице 27

#### **2.5** Запасные части

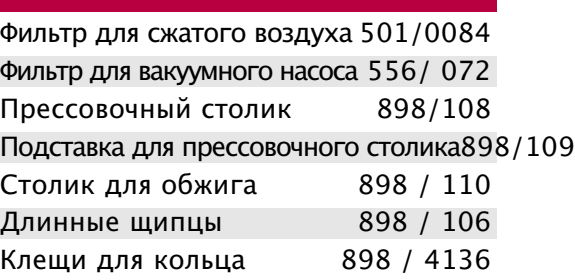

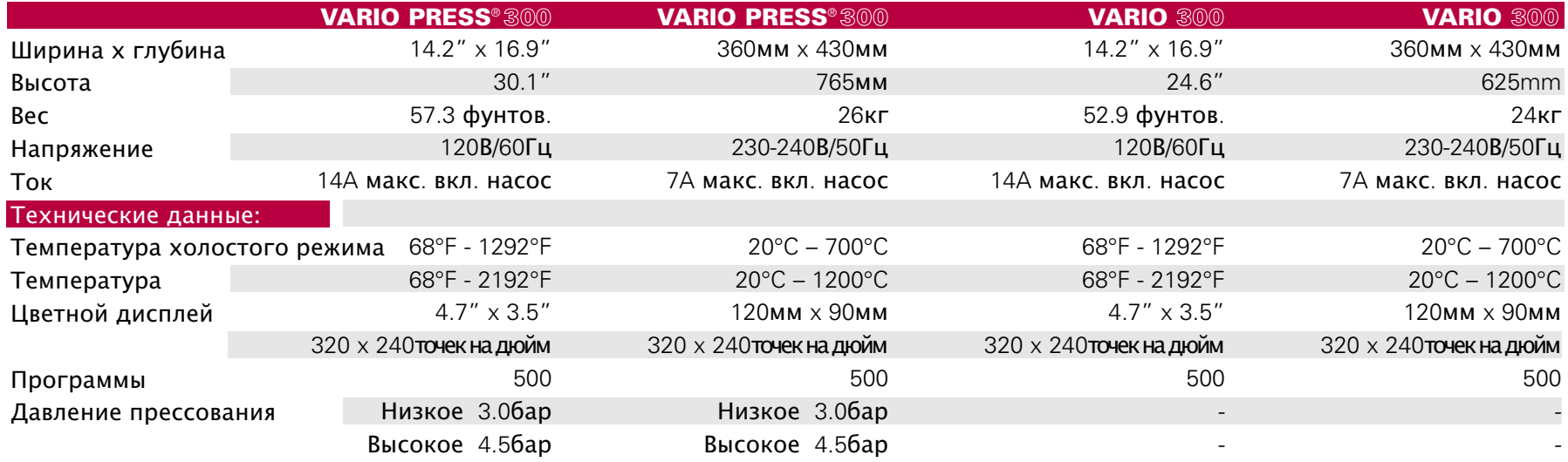

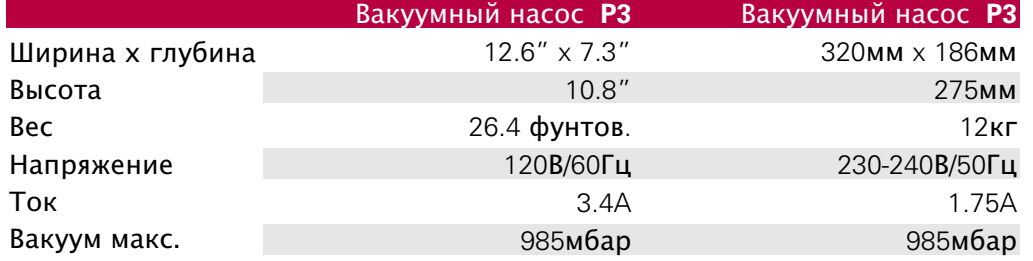

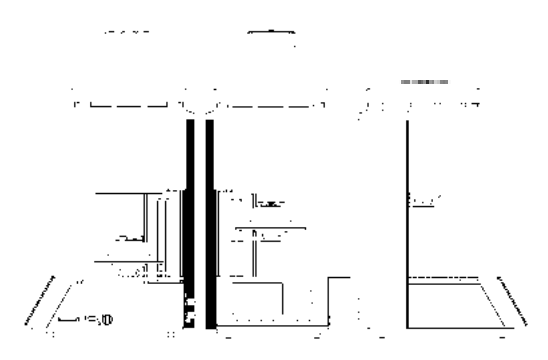

#### **3.1** Объем поставки

#### **VARIO PRESS**® **300**

- 1 Шнур питания
- 1 Карта памяти CF (зеленая)
- 1 Клещи для кольца
- 1 Столик для обжига
- 1 Прессовочный столик, включая подставку
- 1 Шланг для сжатого воздуха, 2 м (синий)
- 1 Редуктор давления (водяной фильтр) к крепежным кронштейном
- 1 Длинные щипцы
- 1 Подключенный фильтр для вакуумного шланга
- 1 Вакуумный шланг
- 1 Соединительный разъем для вакуумного насоса P3
- 1 Гарантийная карта
- 1 Комплект инструкций по эксплуатации
- 1 Комплект запасных плавких предохранителей
- 1 Система гибких колец Flex ring 200 г

Дополнительное оборудование: Вакуумный насос P3

Дополнительное оборудование: Вакуумный насос P3

#### **VARIO 300 / VARIO 300S**

- 1 Шнур питания
- 1 Карта памяти CF (зеленая)
- 1 Столик для обжига
- 1 Длинные щипцы
- 1 Подключенный фильтр для вакуумного шланга
- 1 Вакуумный шланг
- 1 Соединительный разъем для вакуумного насоса P3
- 1 Гарантийная карта
- 1 Комплект запасных плавких предохранителей
- 1 Комплект инструкций по эксплуатации

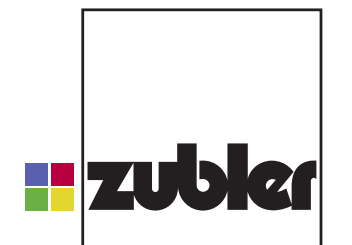

innovative dental products

Zubler Gerätebau GmbH Buchbrunnenweg 26 89081 Ulm-Jungingen Telefon: +49(0)731-14520 Fax: +49(0)731-145213 mail: vp300@zubler.de www.zubler.de

В случае необходимости получения дополнительной помощи Надеемся, что у Вас не возникнет никаких проблем во время эксплуатации печи. В случае возникновения вопросов, не освещенных в данном руководстве, связывайтесь с отделом обслуживания заказчиков, используя следующую контактную информацию:

Фирма- продавец:

### 5. Примеры программ

#### **5.1** Программы прессования\*

Режим I-Press

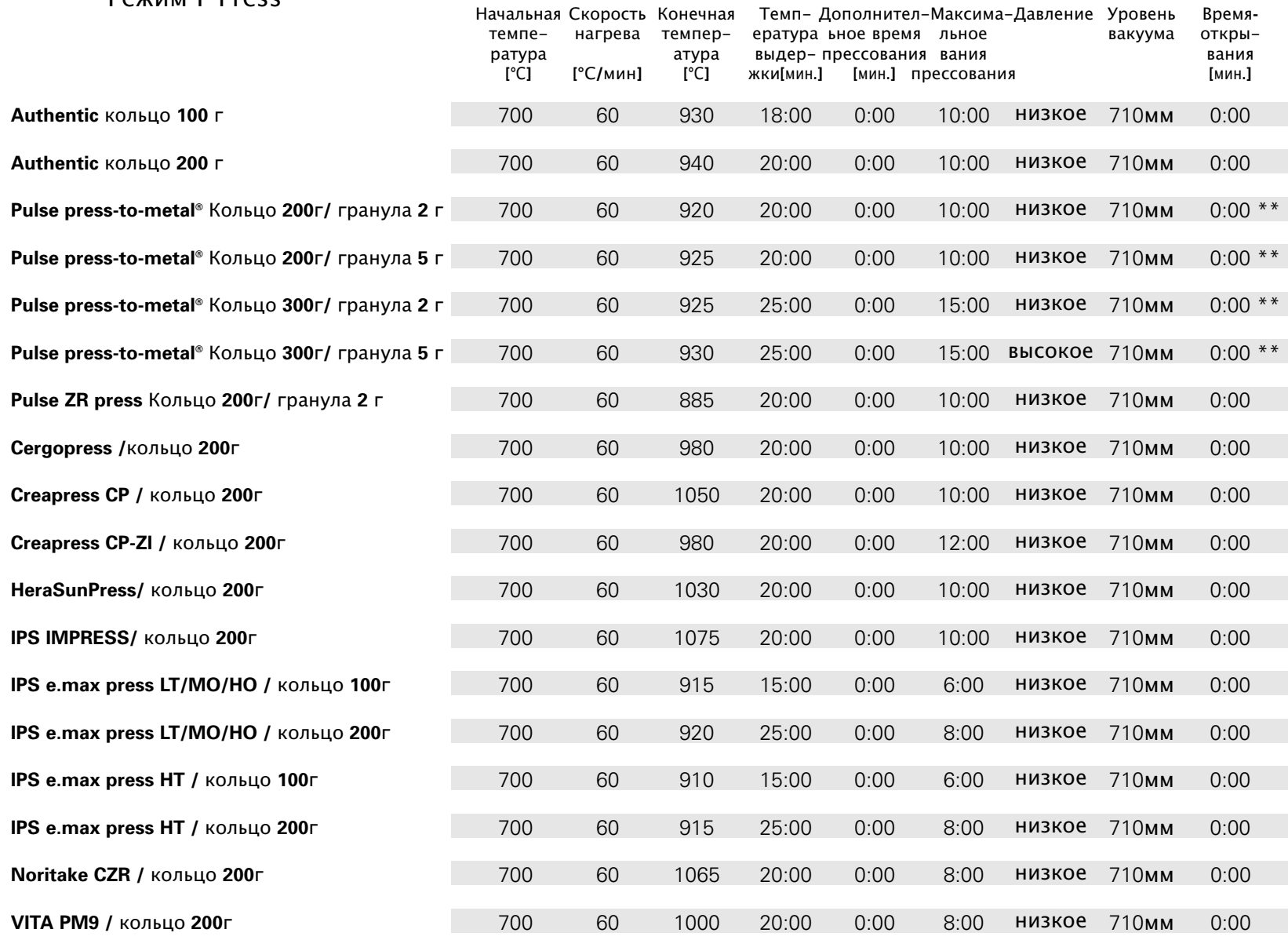

\* Все программы прессования являются лишь рекомендациями изготовителя керамики и могут быть изменены пользователем

\*\* Значение времени открытия при использовании техники press-to-metal на сплавах из недрагоценных металлов может составлять 5 минут.

#### **5.2** Программы обжига\* *Authentic* ®

#### Режим Professional

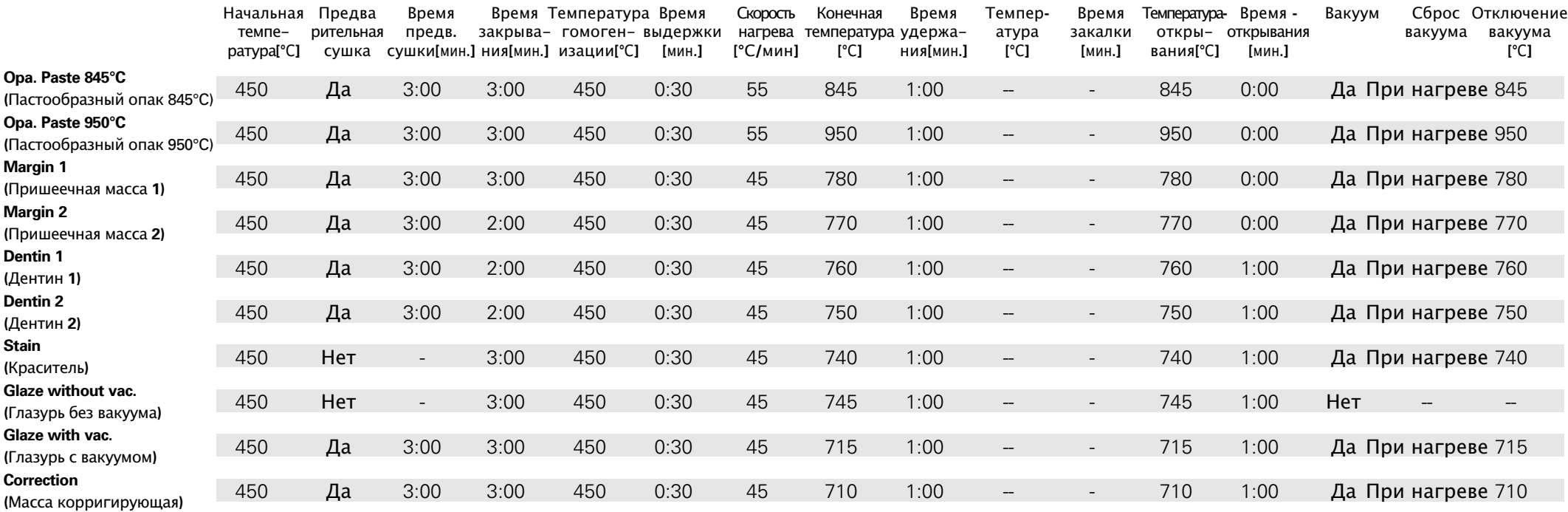

\* Все программы обжига являются только рекомендациями производителя керамики и могут быть изменены пользователем

\*\* См. инструкции от изготовителя сплава

#### **5.2** Программа обжига**\*** Pulse® MC / Pulse® MC 3-16

#### Режим Professional

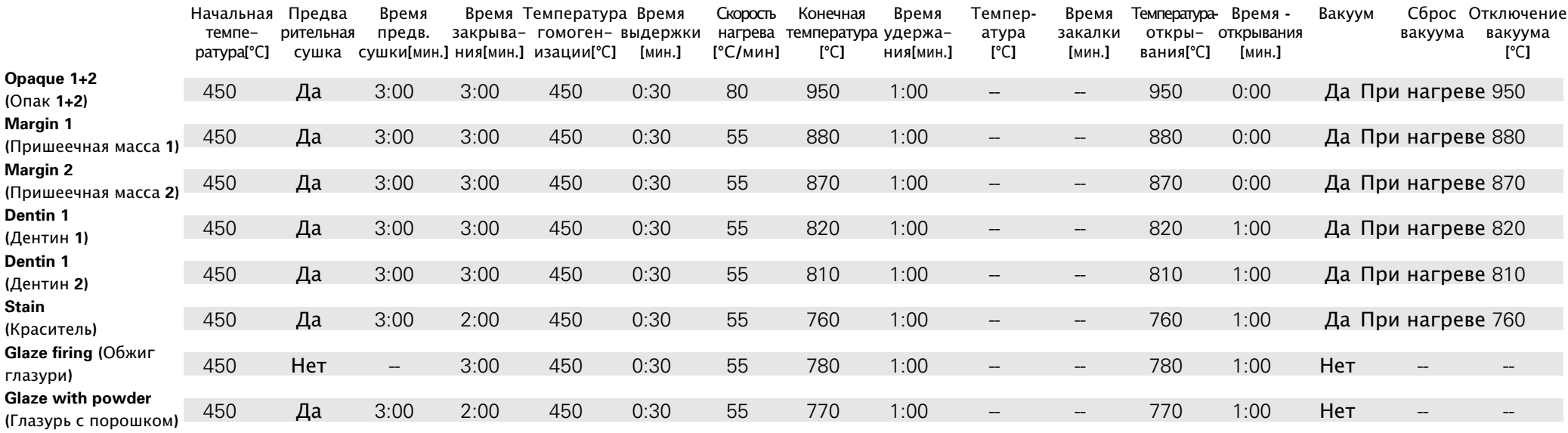

\* Все программы обжига являются только рекомендациями производителя керамики и могут быть изменены пользователем \*\* См. инструкции от изготовителя сплава

#### **5.2** Программа обжига**\*** Pulse® ZR / Pulse® ZR 3-16

#### Режим Professional

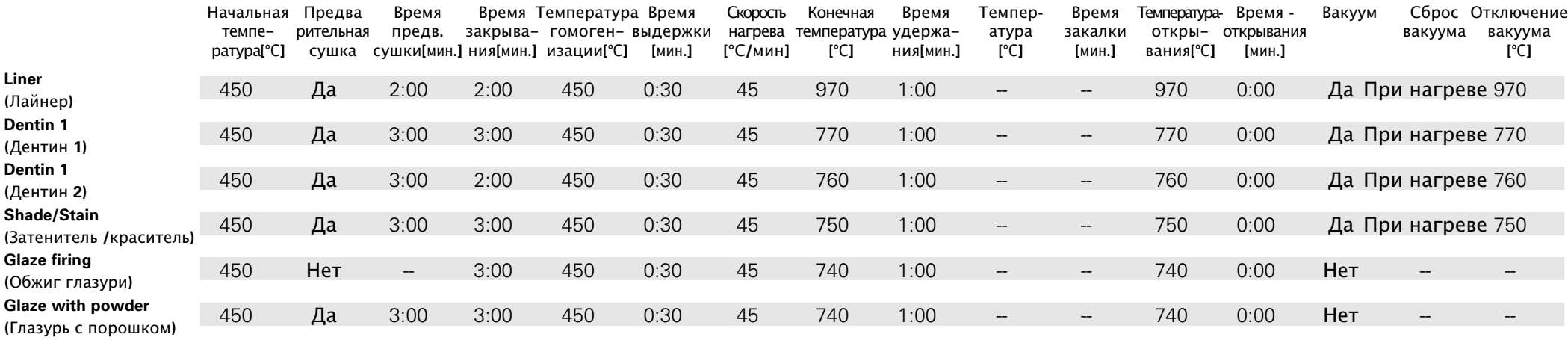

\* Все программы обжига являются только рекомендациями производителя керамики и могут быть изменены пользователем

\*\* См. инструкции от изготовителя сплава

#### **5.2** Программа обжига**\*** Ivoclar InLine

#### Режим Professional

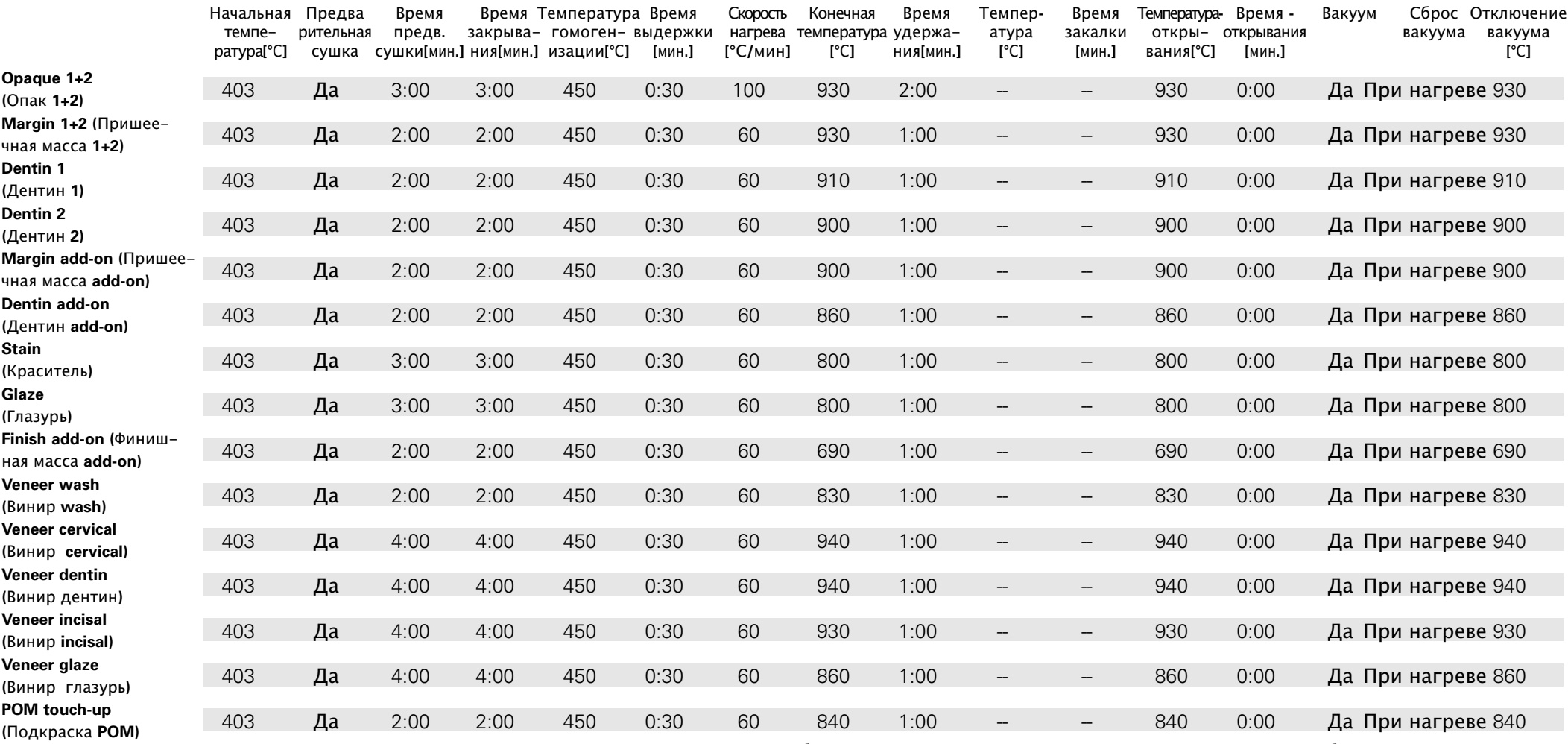

\* Все программы обжига являются только рекомендациями производителя керамики и могут быть изменены пользователем

\*\* См. инструкции от изготовителя сплава

#### 5.2 Программа обжига\* Ivoclar e.max ceram на e.max Press /e.max CAD

#### Режим Professional

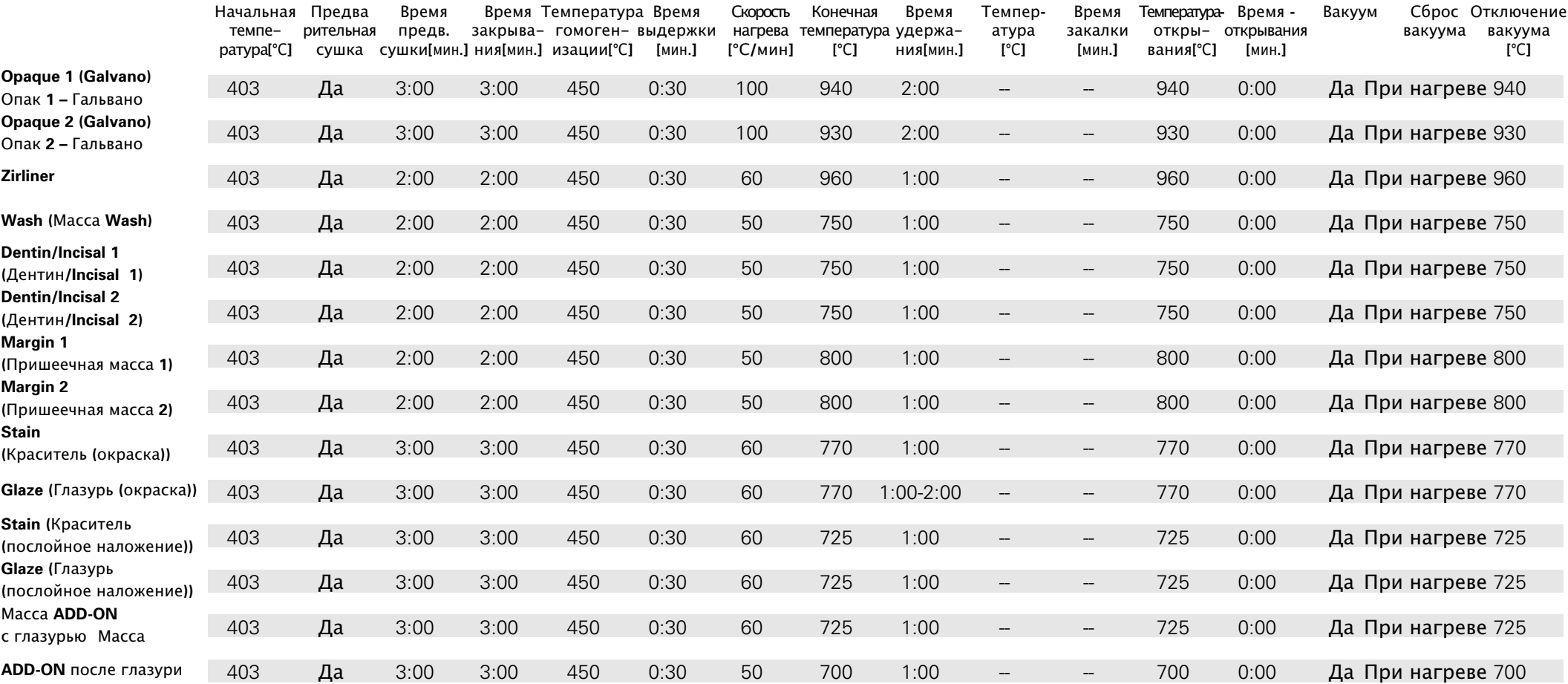

\* Все программы обжига являются только рекомендациями производителя керамики и могут быть изменены пользователем

#### 5.2 Программа обжига\* Vita VM 13

#### Режим Professional

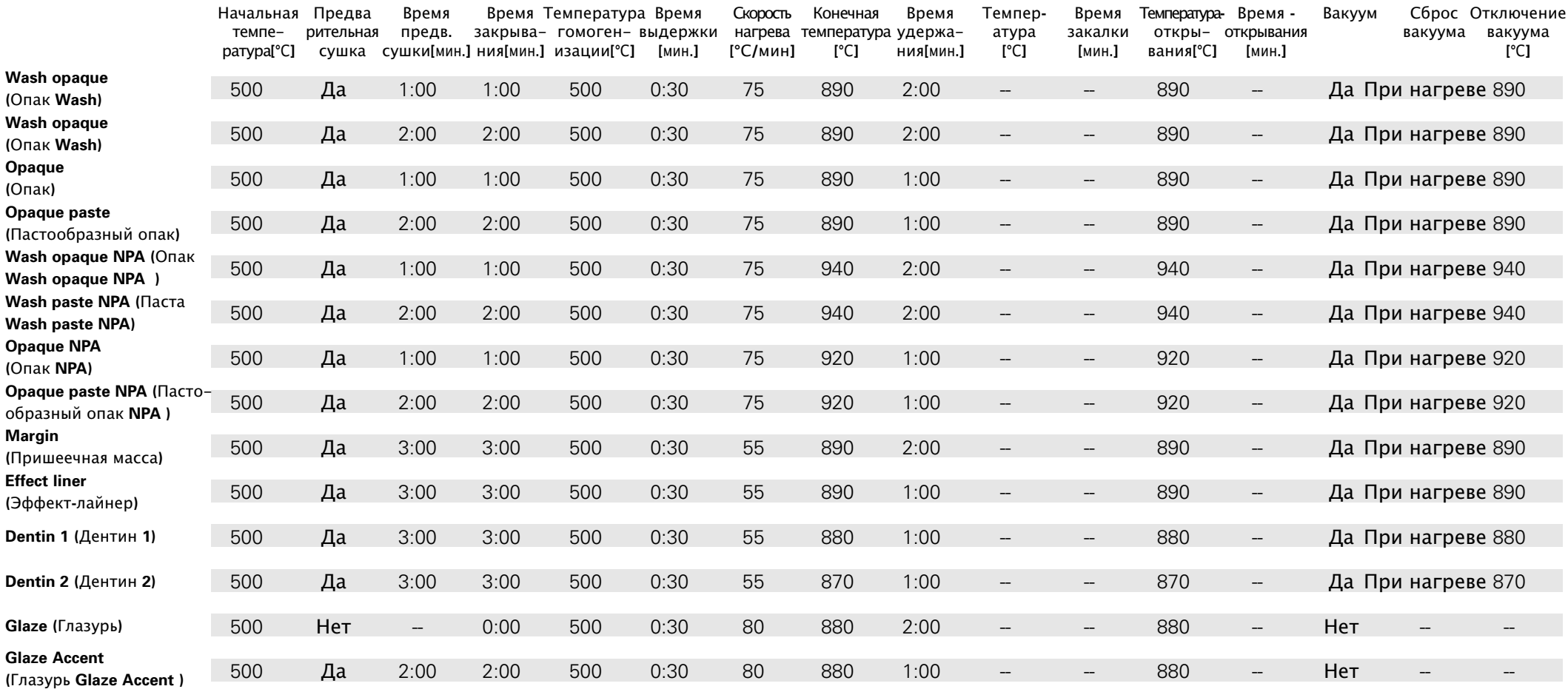

\* Все программы обжига являются только рекомендациями производителя керамики и могут быть изменены пользователем \*\* См. инструкции от изготовителя сплава

#### 5.2 Программа обжига\* Сегатсо 3

#### Режим Professional

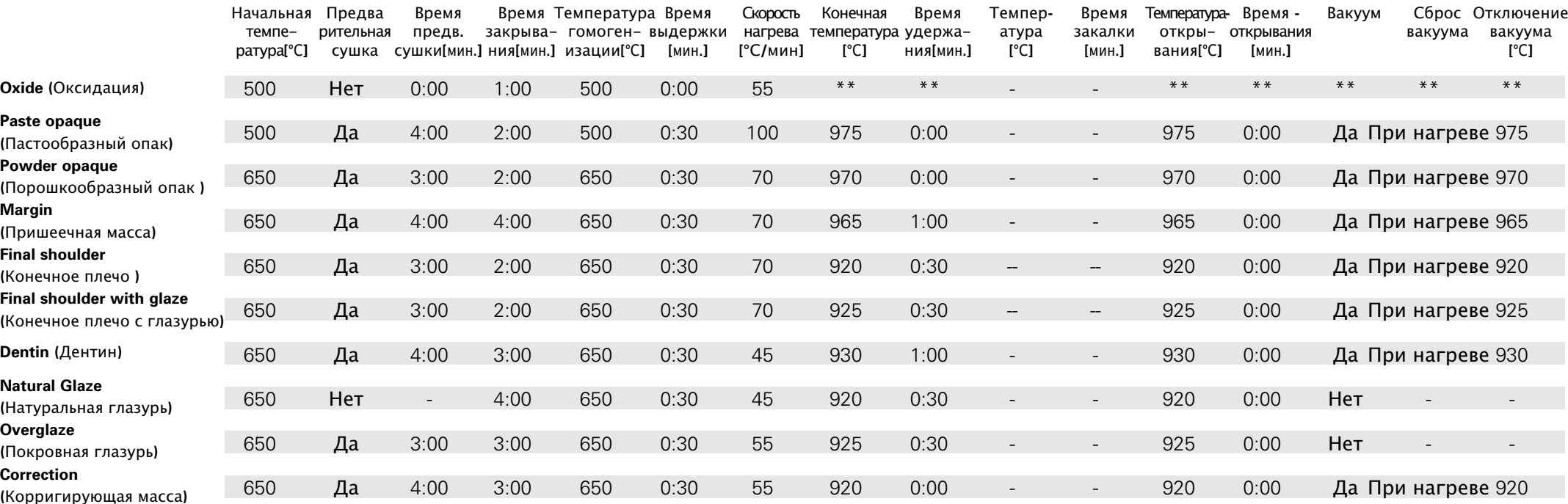

\* Все программы обжига являются только рекомендациями производителя керамики и могут быть изменены пользователем

\*\* См. инструкции от изготовителя сплава

#### **5.2 Программа обжига\*** Ivoclar e-max® CAD - Параметры кристаллизации

#### Режим Special

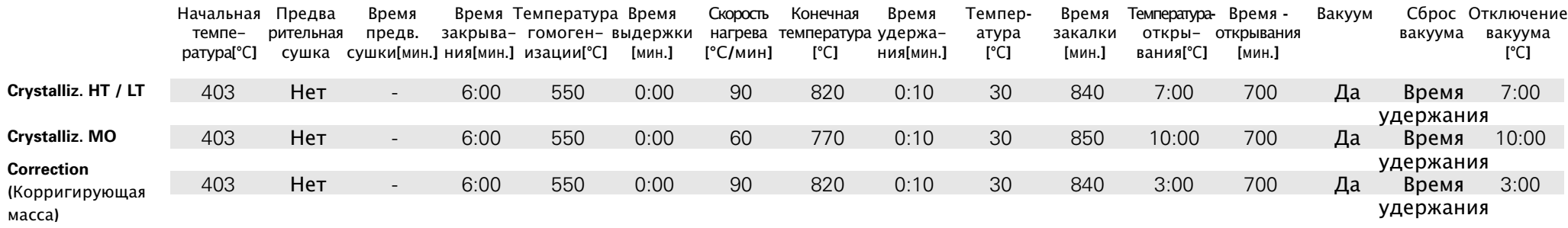

\* Все программы обжига являются только рекомендациями производителя керамики и могут быть изменены пользователем

#### **5.2 Программа обжига\*** Ivoclar e-max® CAD ZirCAD

#### Режим Special

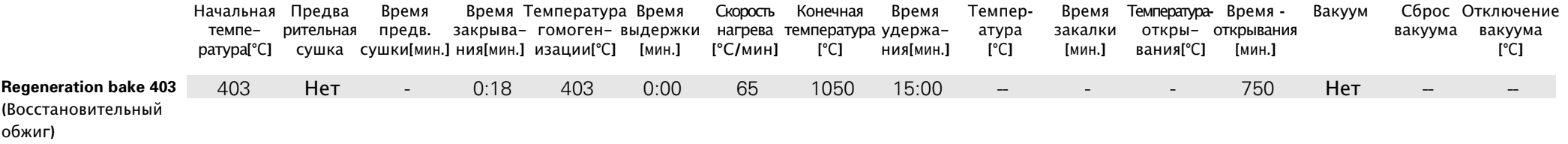

\* Все программы обжига являются только рекомендациями производителя керамики и могут быть изменены пользователем

#### 

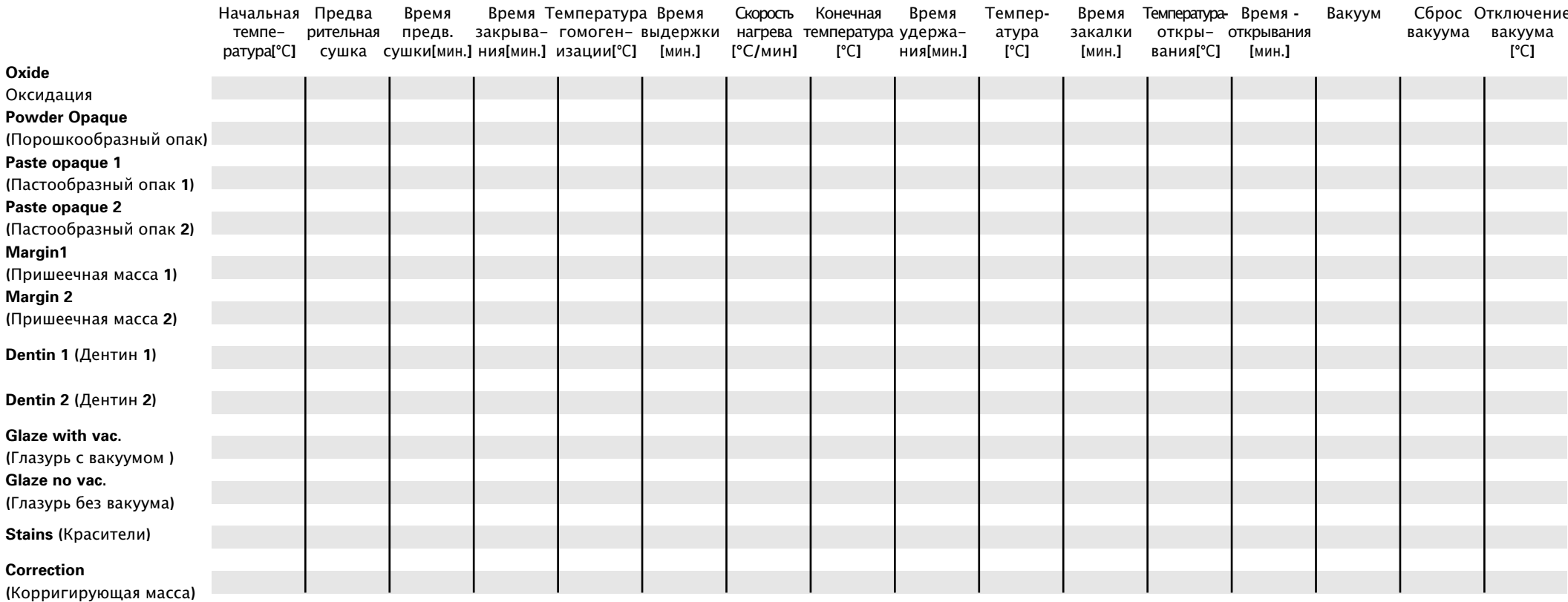

Лист оставлен чистым для заметок пользователя

https://stomshop.pro

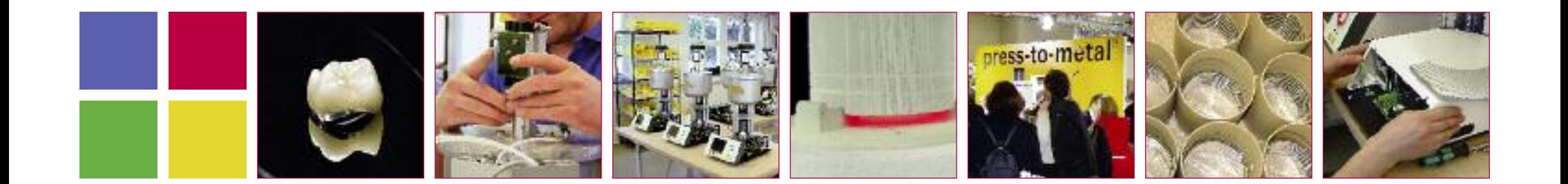

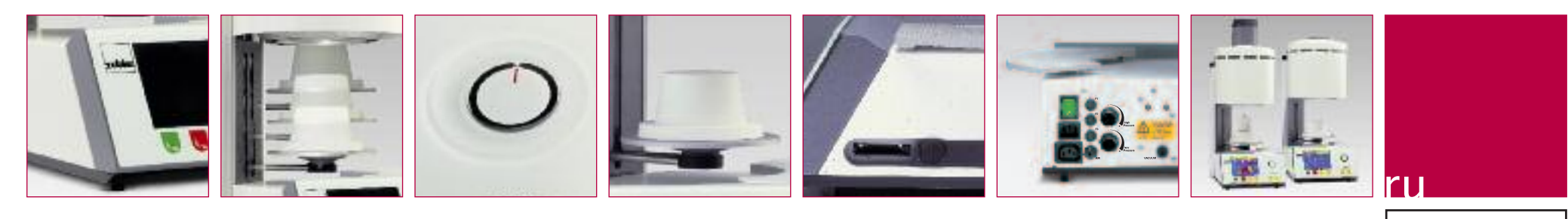

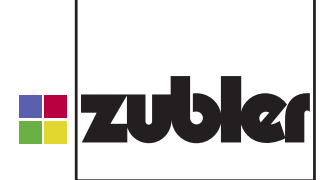

#### innovative dental products

www.zubler.de

press-to-metal - зарегистрированная торговая марка компании Zubler Gerätebau GmbH

Zubler Gerätebau GmbH<br>Buchbrunnenweg 26<br>D-89081 Ulm-Jungingen

# B00088 / 11-2007

https://stomshop.pro